# **HP-UX 11i Security Containment Administrator's Guide**

**HP-UX Servers and Workstations**

**HP-UX 11i v2**

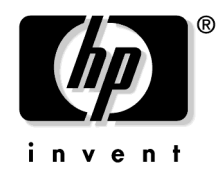

**Manufacturing Part Number: 5991-1821 E0605**

Printed in the US © Copyright 2005 Hewlett-Packard Development Company, L.P.

# **Legal Notices**

The information in this document is subject to change without notice.

*Hewlett-Packard makes no warranty of any kind with regard to this manual, including, but not limited to, the implied warranties of merchantability and fitness for a particular purpose.* Hewlett-Packard shall not be held liable for errors contained herein or direct, indirect, special, incidental or consequential damages in connection with the furnishing, performance, or use of this material.

### **Warranty**

A copy of the specific warranty terms applicable to your Hewlett-Packard product and replacement parts can be obtained from your local Sales and Service Office.

### **U.S. Government License**

Proprietary computer software. Valid license from HP required for possession, use or copying. Consistent with FAR 12.211 and 12.212, Commercial Computer Software, Computer Software Documentation, and Technical Data for Commercial Items are licensed to the U.S. Government under vendor's standard commercial license.

### **Trademark Notices**

UNIX $\circ$  is a registered trademark in the United States and other countries, licensed exclusively through The Open Group.

## **[About This Document](#page-6-0)**

## **[1. HP-UX 11i Security Containment Introduction](#page-10-0)**

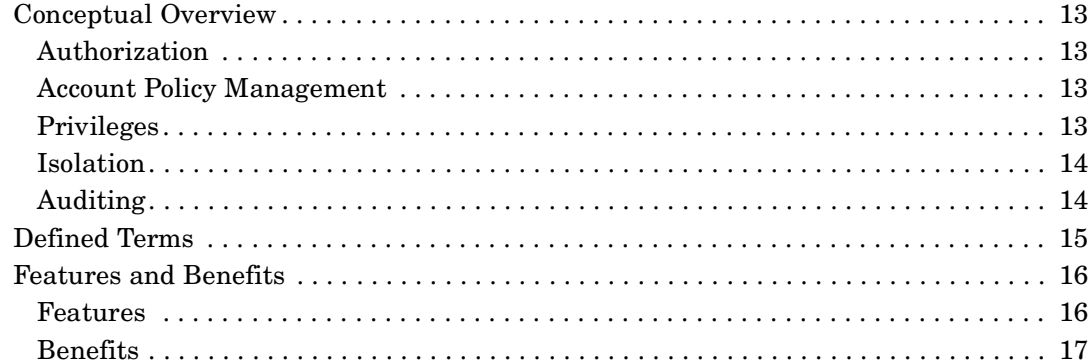

## **[2. Installation](#page-18-0)**

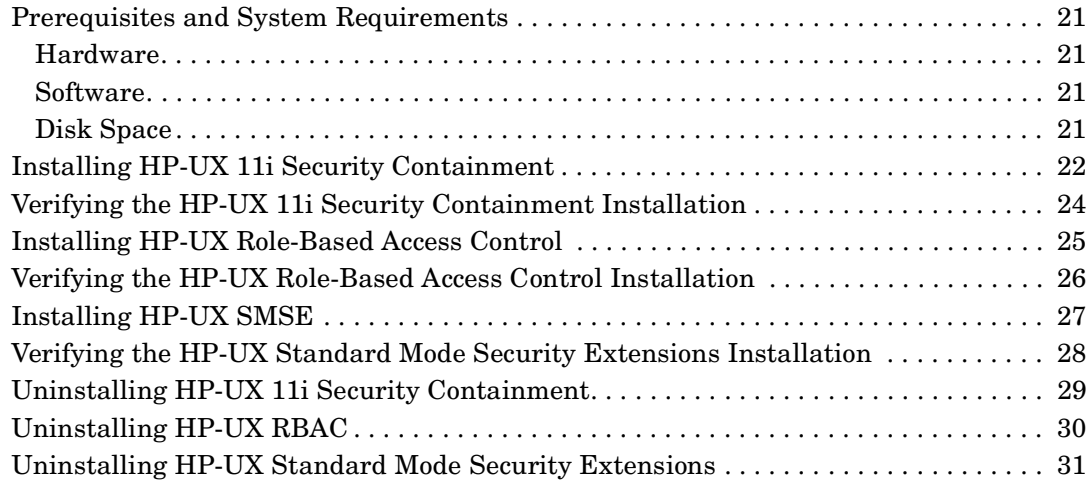

## **[3. HP-UX Role-Based Access Control](#page-32-0)**

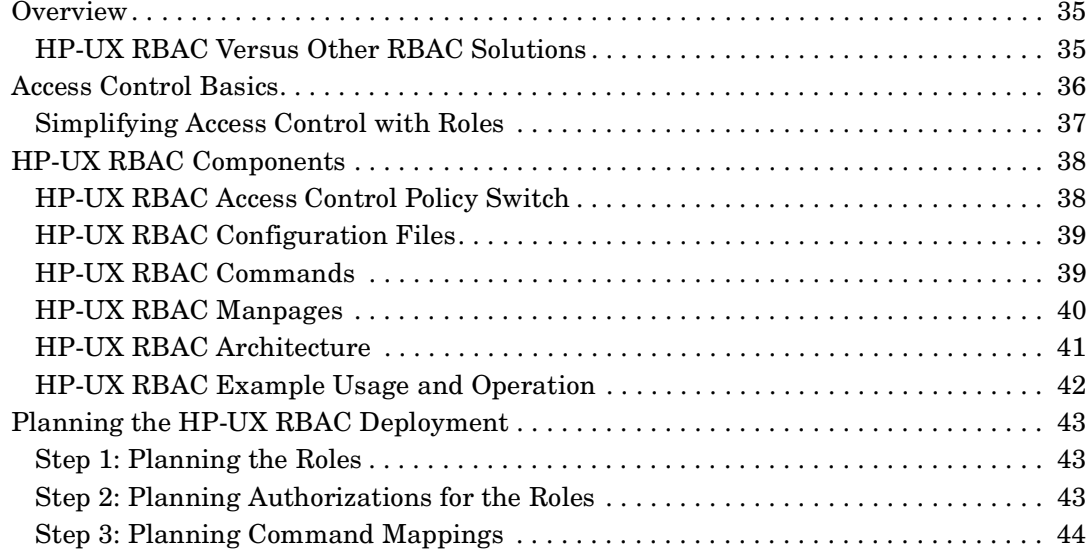

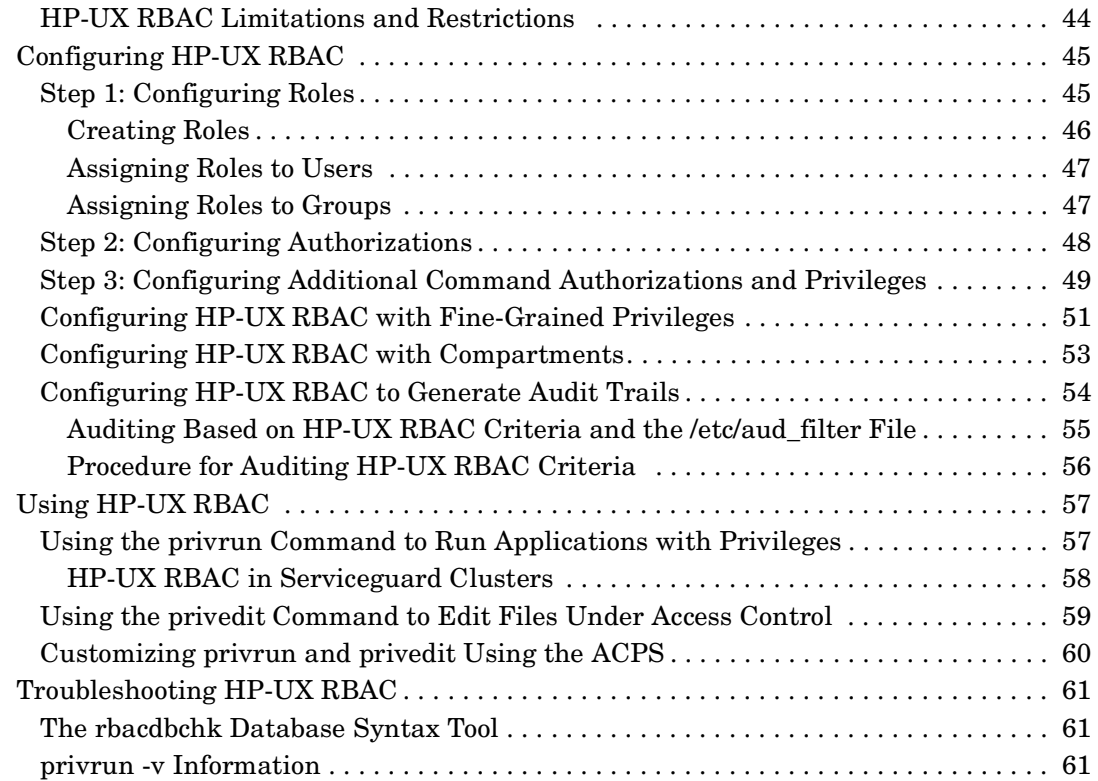

## **[4. Fine-Grained Privileges](#page-62-0)**

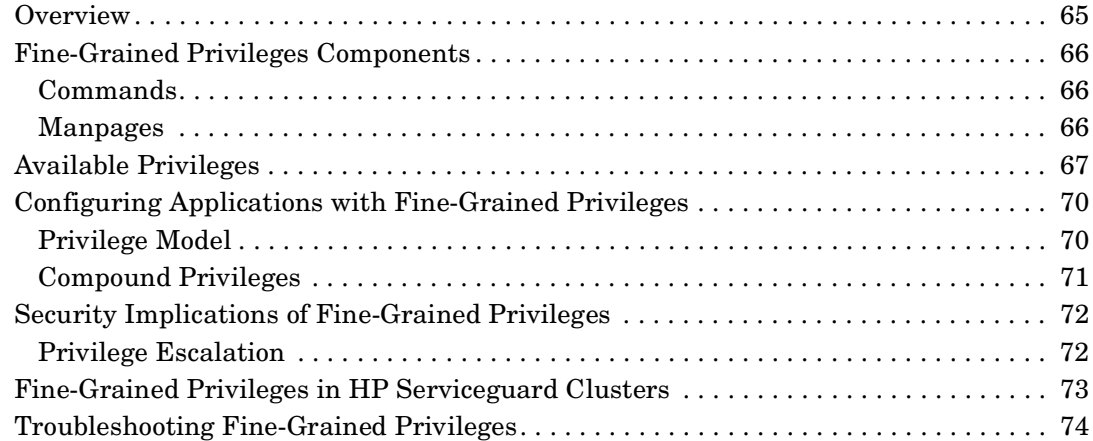

## **[5. Compartments](#page-74-0)**

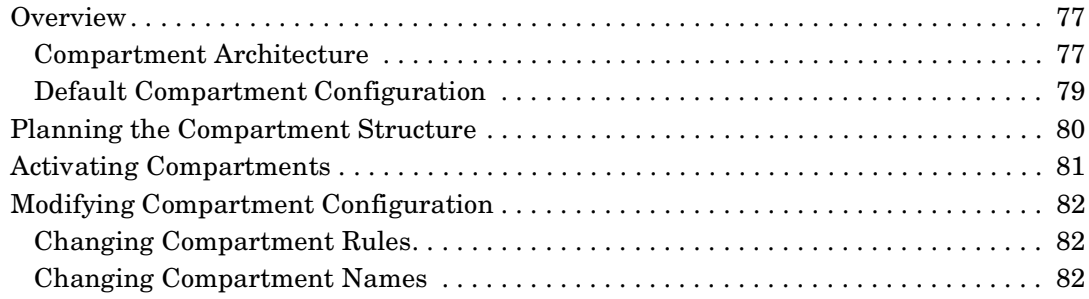

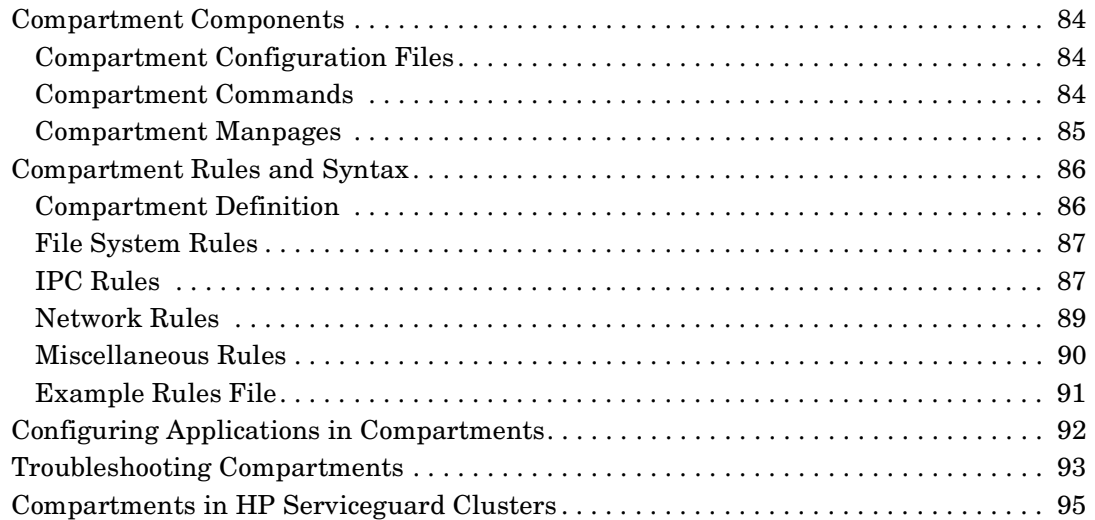

## **[6. Standard Mode Security Extensions](#page-96-0)**

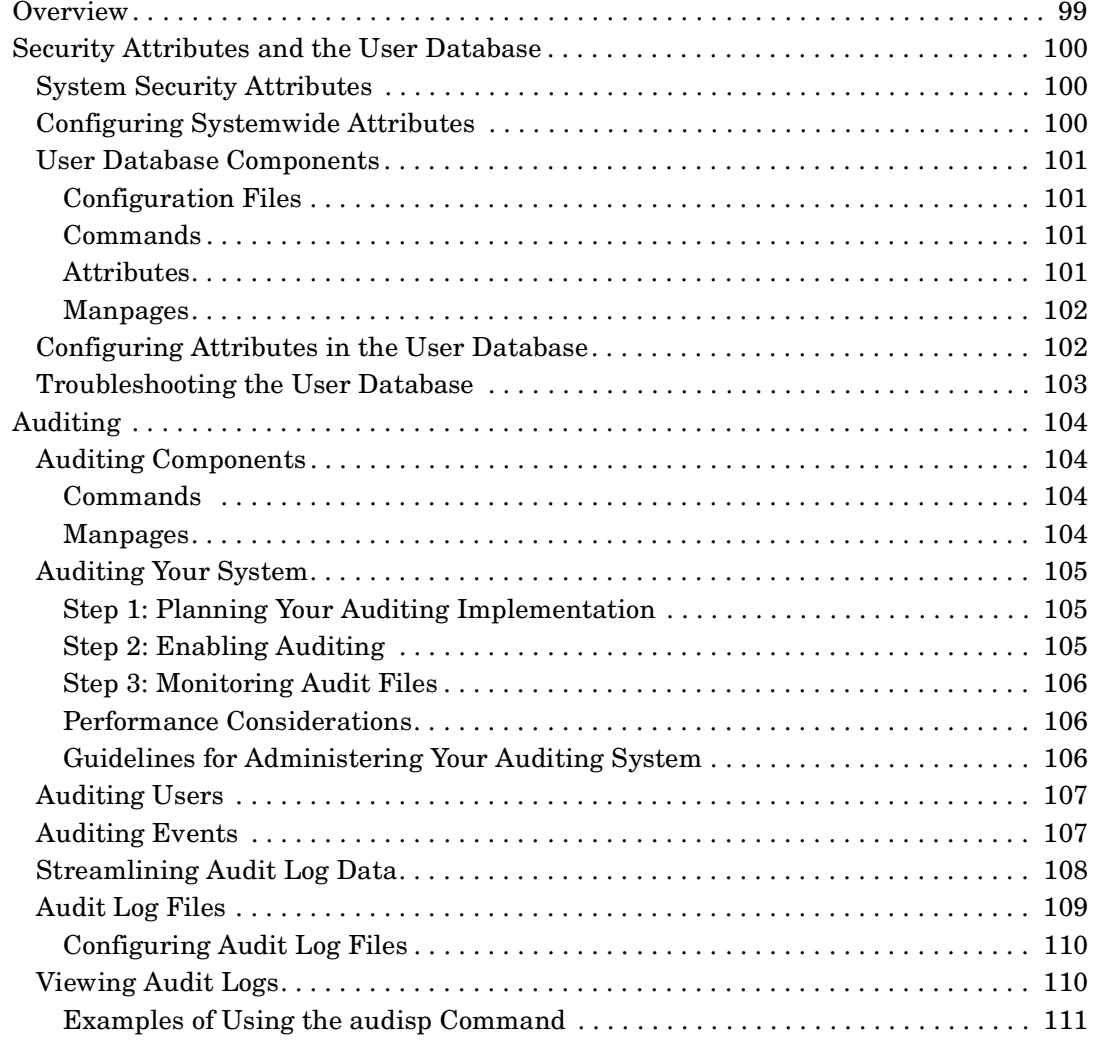

# <span id="page-6-0"></span>**About This Document**

This document describes how to install, configure, and troubleshoot HP-UX 11i Security Containment on HP-UX 11i Version 2.

# **Intended Audience**

This document is intended for system administrators responsible for installing, configuring, and managing HP-UX 11i Security Containment. Administrators are expected to have knowledge of HP-UX 11i v2 operating system concepts, commands, and configuration.

It is helpful to have knowledge of UNIX security concepts, commands, and protocols. Knowledge of HP-UX trusted mode systems is helpful, but not necessary.

This document is not a tutorial.

# **New and Changed Information in This Edition**

This is a new document, published in parallel with the first release of HP-UX 11i Security Containment.

# **Publishing History**

The document printing date and part number indicate the document's current edition. The printing date will change when a new edition is printed. Table 1 gives a history of printing dates for this document. Minor changes may be made at reprint without changing the printing date. The document part number will change when extensive changes are made.

Document updates may be issued between editions to correct errors or document product changes. To ensure that you receive the updated or new editions, you should subscribe to the appropriate product support service. Consult your HP sales representative for details.

The latest version of this document can be found online at http://www.docs.hp.com.

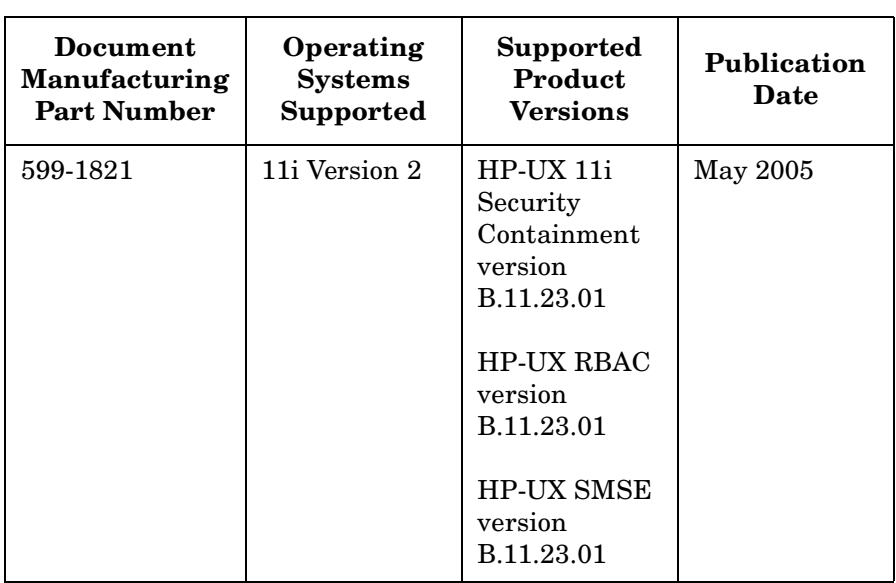

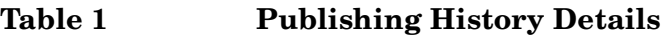

# **Document Organization**

The *HP-UX 11i Security Containment Administrator's Guide* contains the following information about installing or configuring HP-UX 11i Security Containment:

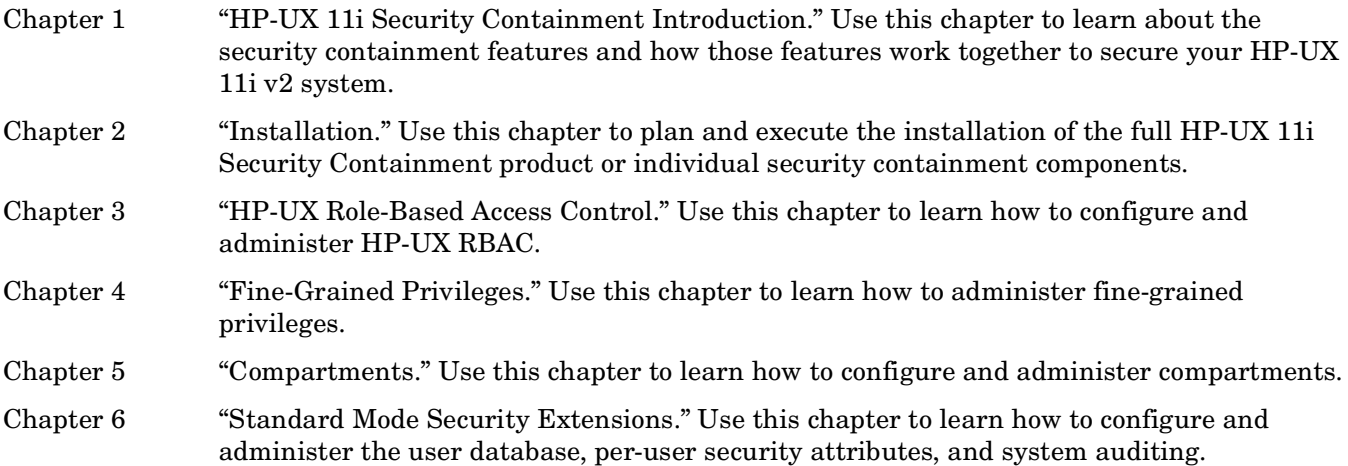

## **Typographic Conventions**

This document uses the following conventions:

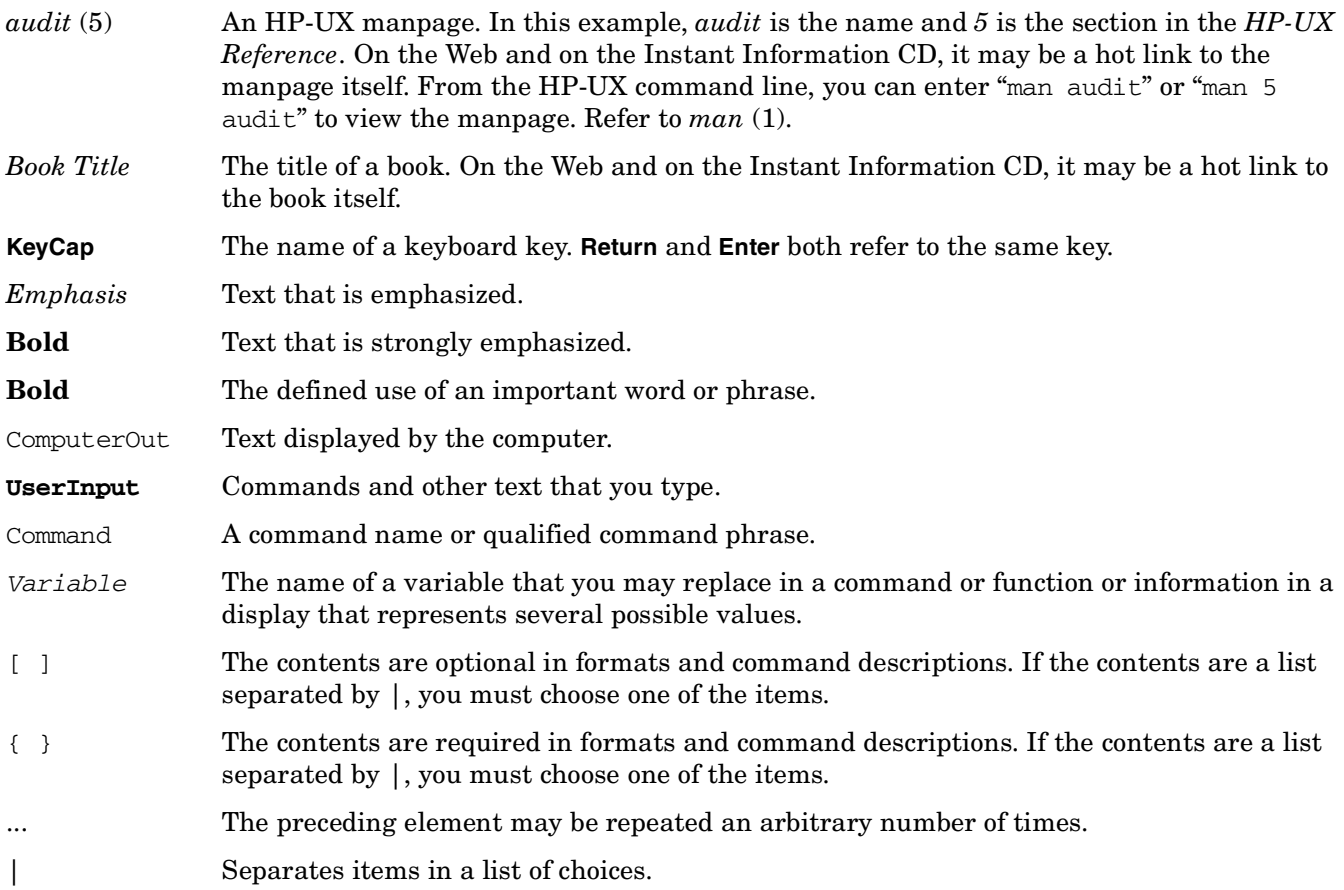

## **HP-UX Release Name and Release Identifier**

Each HP-UX 11i release has an associated release name and release identifier. The *uname* (1) command with the -r option returns the release identifier. Table 2 lists the releases available for HP-UX 11i.

| Release<br><b>Identifier</b> | Release Name                         | <b>Supported Processor Architecture</b>                                 |
|------------------------------|--------------------------------------|-------------------------------------------------------------------------|
| B.11.11                      | $HP-UX 11i v1$                       | PA-RISC architecture                                                    |
| B.11.20                      | $HP-UX 11i v1.5$                     | Intel <sup>®</sup> Itanium <sup>®</sup> architecture                    |
| B.11.22                      | $HP-UX 11i v1.6$                     | Intel <sup>®</sup> Itanium <sup>®</sup> architecture                    |
| B.11.23                      | $HP-UX 11i v2$                       | Intel <sup>®</sup> Itanium <sup>®</sup> architecture                    |
| B.11.23                      | HP-UX 11 v2 September 2004 and later | <b>PA-RISC</b> and Intel <sup>®</sup> Itanium <sup>®</sup> architecture |

**Table 2 HP-UX 11i Releases**

# **Related Information**

You can find additional information about HP-UX 11i Security Containment at http://www.docs.hp.com, in the internet and security solutions collection under HP-UX 11i Security Containment.

Other documents in this collection include:

*HP-UX 11i Security Containment Release Notes HP-UX Standard Mode Security Enhancements Release Notes HP-UX Role-Based Access Control Release Notes*

# **HP Encourages Your Comments**

HP encourages your comments concerning this document. We are truly committed to providing documentation that meets your needs.

Please send comments to netinfo\_feedback@cup.hp.com.

Please include document title; manufacturing part number; and any comment, error found, or suggestion for improvement you have concerning this document. Also, please include what we did right so we can incorporate it into other documents.

# <span id="page-10-0"></span>**1 HP-UX 11i Security Containment Introduction**

This chapter contains overview information about the features of HP-UX 11i Security Containment. It addresses the following topics:

• ["Conceptual Overview" on page 13](#page-12-4)

HP-UX 11i Security Containment Introduction

- • ["Defined Terms" on page 15](#page-14-1)
- • ["Features and Benefits" on page 16](#page-15-2)

# <span id="page-12-4"></span><span id="page-12-0"></span>**Conceptual Overview**

HP-UX 11i Security Containment uses three core technologies: compartments, fine-grained privileges, and role-based access control. Together, these three components provide a highly secure operating environment without requiring existing applications to be modified. In addition, HP-UX 11i Security Containment makes several newly enhanced trusted mode security features available on standard mode HP-UX systems. These features are called HP-UX Standard Mode Security Extensions (HP-UX SMSE).

With HP-UX 11i Security Containment, the HP-UX 11i v2 operating system provides a highly secure, easy-to-maintain, and backwards-compatible environment for business applications. HP-UX 11i Security Containment implements several important security concepts. The following sections describe these concepts as implemented by security containment:

- [Authorization](#page-12-5)
- [Account Policy Management](#page-12-6)
- **[Privileges](#page-12-7)**
- **[Isolation](#page-13-2)**
- [Auditing](#page-13-3)

## <span id="page-12-5"></span><span id="page-12-1"></span>**Authorization**

Authorization is the concept of limiting the actions a user is allowed to perform on a system, often based on the user's business needs. A traditional UNIX system offers only two levels of authorization:

**regular user** Limited access to system resources

**superuser** Unlimited access to system resources

HP-UX Role-Based Access Control (HP-UX RBAC) creates many different levels of authorization, based on roles. You can configure roles based on business need, for a user or group of users to perform specific actions on the system. Then you assign users to the roles you configured.

## <span id="page-12-6"></span><span id="page-12-2"></span>**Account Policy Management**

Account policy management is the concept of maintaining user and system security attributes used for authorization. Some user and system attributes include the time of day a user is allowed to log on, how long a user can remain inactive before being automatically logged out, and how long a user's password remains valid.

Account policy management is implemented using HP-UX Standard Mode Security Extensions features of HP-UX 11i Security Containment.

## <span id="page-12-7"></span><span id="page-12-3"></span>**Privileges**

Privileges are similar to authorization, except that instead of limiting the actions a user can perform on a system, privileges limit the actions a program can perform on a system. On a traditional UNIX system, a program can run as though owned by the invoking user or by the file owner (for example, a setuid program). Access to certain system resources require the program to be set to the superuser using the setuid command. This allows the program great latitude in reading and modifying system resources.

Privileges break up the latitude of the superuser into many different levels. The fine-grained privileges feature of HP-UX 11i Security Containment implements the concept of privileges.

## <span id="page-13-2"></span><span id="page-13-0"></span>**Isolation**

Compartments are a method of isolating components of a system from one another. Conceptually, processes belong to a compartment, and resources are associated with an access list that specifies how processes in different compartments can access them. That is, processes can access resources or communicate with processes belonging to a different compartment only if a rule exists between those compartments. Processes that belong to the same compartment can communicate with each other and access resources in that compartment without a rule.

When configured properly, they can be an effective method to safeguard your HP-UX system and the data that resides on it.

## <span id="page-13-3"></span><span id="page-13-1"></span>**Auditing**

Auditing is the concept of tracking significant events on a system. You can record and analyze security events to help detect attempted security breaches and to understand successful breaches so that you can prevent them in the future.

Prior to the release of HP-UX 11i Security containment, auditing was available only on trusted mode HP-UX systems. With HP-UX 11i Security Containment, you can use enhanced auditing on standard mode HP-UX 11i v2 systems. You can configure HP-UX RBAC to audit access control request to the audit system.

# <span id="page-14-1"></span><span id="page-14-0"></span>**Defined Terms**

The following terms are used throughout this manual.

### **HP-UX RBAC**

HP-UX Role-Based Access Control. Refer to [Chapter 3, "HP-UX Role-Based Access Control," on page 33](#page-32-0) for information about HP-UX RBAC.

### **HP-UX SMSE**

HP-UX Standard Mode Security Extensions. This set of features includes the user database and standard mode auditing.

### **NOTE** When you run swlist, the HP-UX SMSE product name appears as TrustedMigration.

Refer to [Chapter 6, "Standard Mode Security Extensions," on page 97](#page-96-0) for information about HP-UX SMSE.

### **Trusted Mode**

Trusted Mode is a legacy method of securing the HP-UX operating system. Refer to *Managing Systems and Workgroups: A Guide for HP-UX Systems Administrators* for HP-UX 11i v 2 for information about trusted mode.

### **Legacy applications**

In this document, a legacy application is an application created without awareness of fine-grained privileges or compartments. All applications released before HP-UX 11i Security Containment are legacy applications.

# <span id="page-15-2"></span><span id="page-15-0"></span>**Features and Benefits**

HP-UX 11i Security Containment Version B.11.23.01 contains a number of features to help you secure your HP-UX standard mode system.

## <span id="page-15-1"></span>**Features**

HP-UX 11i Security Containment Version B.11.23.01 includes the following components:

• Compartments

Compartments isolate unrelated resources on a system, to prevent catastrophic damage to the system if one compartment is penetrated.

When configured in a compartment, an application has restricted access to resources (processes, binaries, data files, and communication channels used) outside its compartment. This restriction is enforced by the HP-UX kernel and cannot be overridden unless specifically configured to do so. If the application is compromised, it will not be able to damage other parts of the system because it is isolated by the compartment configuration.

• Fine-Grained Privileges

Traditional UNIX operating systems grant "all or nothing" administrative privileges based on the effective  $UID$  of the process that is running. If the process is running with the effective  $UID=0$ , it is granted all privileges. With fine-grained privileges, processes are granted only the privileges needed for the task and, optionally, only for the time needed to complete the task. Applications that are privilege-aware can elevate their privilege to the required level for the operation and lower it after the operation completes.

• HP-UX Role-Based Access Control (HP-UX RBAC)

Typical UNIX system administration commands must be run by a superuser (root user). Similar to kernel level system call access, access is usually "all or nothing" based on the user's effective UID. HP-UX Role-Based Access Control (HP-UX RBAC) enables you to group common or related tasks into a role. For example, a common role might be User and Group Administration. Once the role is created, users are assigned a role or set of roles that enables them to run the commands defined by those roles.

When you implement HP-UX RBAC, you enable non-root users to perform tasks previously requiring root privileges, without granting those users complete root privileges.

For more information about HP-UX RBAC, refer to the *HP-UX Role-Based Access Control B.11.23.02 Release Notes*.

• HP-UX Standard Mode Security Extensions

In addition to the new Security Containment features, HP-UX 11i v2 has been enhanced to support the following security features, previously available only in trusted mode:

— Audit

The HP-UX auditing system records security-related events for analysis. Administrators use auditing to detect and analyze security breaches. Auditing is now available on standard mode HP-UX systems; it was previously available only on trusted mode systems.

— User Database

Previously, all Standard Mode HP-UX security attributes and password policy restrictions were set on a systemwide basis. The introduction of the user database enables you to set security attributes on a per-user basis that overrides systemwide defaults.

You can use the user database to enforce the following security measures:

- Lock a user account after a specified number of authentication failures
- Display the last successful and unsuccessful login
- Maintain a password history
- Expire inactive user accounts
- Prevent users from logging in with a null password
- Restrict users to logging in only during specified time periods

### <span id="page-16-0"></span>**Benefits**

Using HP-UX 11i Security Containment to secure your system offers the following benefits:

• Integrated security

You can use HP-UX Standard Mode Security Extensions in combination with the new security containment features to enhance the security of your HP-UX systems.

• Fewer users who need full superuser access to systems

Using HP-UX RBAC, you can give users specific administrator-level privileges on a system without giving those users full superuser access. These users can perform only specific administrative tasks on the system, as defined by their roles. This provides strong internal system security.

• Isolation of system resources

Using compartments, you can isolate applications and resources on a single system. Even if the security of one application is compromised, other resources on the system remain secure.

• Interoperable with existing HP-UX 11i security products

You can integrate HP-UX 11i Security Containment with your existing HP-UX security solution. HP-UX 11i Security Containment works with all other HP-UX 11i v2 security products and features.

• No need to modify existing applications

HP-UX 11i Security Containment can be configured to be transparent at the application layer. You do not need to modify your existing applications to use HP-UX 11i Security Containment.

• Interoperability with HP Serviceguard

HP Serviceguard is comparable with the HP-UX 11i Security Containment default configuration. Because Serviceguard requires communication and control between many processes and nodes, be sure to follow all constraints described in this document if you change the default containment configuration.

For more information about configuring HP-UX 11i Security Containment to ensure proper cluster operation for appropriate enforcement of security policies, refer to ["Fine-Grained Privileges in HP](#page-72-0)  [Serviceguard Clusters" on page 73](#page-72-0) and ["Compartments in HP Serviceguard Clusters" on page 95](#page-94-0).

# <span id="page-18-0"></span>**2 Installation**

This chapter contains the information you need to install and remove HP-UX 11i Security Containment, HP-UX Role-Based Access Control, and Standard Mode Security Extensions. This chapter addresses the following topics:

• ["Prerequisites and System Requirements" on page 21](#page-20-4)

- • ["Installing HP-UX 11i Security Containment" on page 22](#page-21-1)
- • ["Verifying the HP-UX 11i Security Containment Installation" on page 24](#page-23-1)
- • ["Installing HP-UX Role-Based Access Control" on page 25](#page-24-1)
- • ["Verifying the HP-UX Role-Based Access Control Installation" on page 26](#page-25-1)
- • ["Installing HP-UX SMSE" on page 27](#page-26-1)
- • ["Verifying the HP-UX Standard Mode Security Extensions Installation" on page 28](#page-27-1)
- • ["Uninstalling HP-UX 11i Security Containment" on page 29](#page-28-1)
- • ["Uninstalling HP-UX RBAC" on page 30](#page-29-1)
- • ["Uninstalling HP-UX Standard Mode Security Extensions" on page 31](#page-30-1)

# <span id="page-20-4"></span><span id="page-20-0"></span>**Prerequisites and System Requirements**

You must meet the following system requirements to install HP-UX 11i Security Containment.

## <span id="page-20-1"></span>**Hardware**

HP 9000 systems HP Integrity systems

## <span id="page-20-2"></span>**Software**

HP-UX 11i Version 2 September 2004 release or later

## <span id="page-20-3"></span>**Disk Space**

66 Mbytes

# <span id="page-21-1"></span><span id="page-21-0"></span>**Installing HP-UX 11i Security Containment**

The following procedures describe how to download and install the HP-UX 11i Security Containment product from the SecurityExt bundle. This bundle includes the following software:

- Compartments
- Fine-grained privileges
- HP-UX RBAC
- HP-UX SMSE
- Audit

Subsequent sections of this chapter describe how to install the HP-UX RBAC, HP-UX SMSE, and audit features separately, from different software bundles. Refer to ["Installing HP-UX Role-Based Access Control"](#page-24-1) [on page 25](#page-24-1) and ["Installing HP-UX SMSE" on page 27.](#page-26-1)

**IMPORTANT** The HP-UX 11i Security Containment feature includes HP-UX RBAC B.11.23.02 as one of its components. If you install the HP-UX 11i Security Containment feature on a system that has HP-UX RBAC B.11.23.02 on it as an independent software unit, you must reconfigure HP-UX RBAC before you can use it with the fine-grained privileges and compartments components of HP-UX 11i Security Containment. Use the following command to reconfigure HP-UX RBAC:

# **swconfig -x reconfigure=true RBAC**

To download the HP-UX 11i Security Containment bundle from Software Depot, follow these steps:

- **Step 1.** Go to HP Software Depot at http://www.hp.com/go/softwaredepot.
- **Step 2.** Search for HP-UX 11i Security Containment. Read the product information Web page for the latest updates and release information.
- Step 3. Click Receive for Free>>.
- **Step 4.** Choose the correct version of HP-UX 11i Security Containment for your system.
- **Step 5.** Enter your registration information. Read and accept the Terms and Conditions and the Software License Agreement.
- **Step 6.** Click Download. Save the HP-UX 11i Security Containment bundle, Security Ext, as a local file on your system. For example:

/tmp/<security\_containment\_bundle>.depot

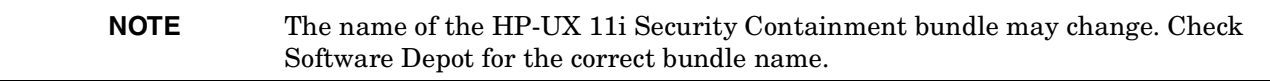

**Step 7.** Verify that the depot file is saved on your system by using the following command:

#### # **swlist -d @ /tmp/<security\_containment\_bundle>.depot**

To install HP-UX 11i Security Containment, follow these steps:

- **Step 1.** Be sure your system meets all requirements, as described in "Prerequisites and System" [Requirements" on page 21.](#page-20-4)
- **Step 2.** Download the HP-UX 11i Security Containment bundle from Software Depot as described in the previous procedure.
- **Step 3.** Log in to your system as the root user.
- **Step 4.** Install HP-UX 11i Security Containment by using the following command:

# **swinstall -x autoreboot=true -s /tmp/<security\_containment\_bundle>.depot SecurityExt**

**Step 5.** Go on to ["Verifying the HP-UX 11i Security Containment Installation" on page 24.](#page-23-1)

# <span id="page-23-1"></span><span id="page-23-0"></span>**Verifying the HP-UX 11i Security Containment Installation**

Verify the installation of HP-UX 11i Security Containment with the following steps:

**Step 1.** Run the swverify command to ensure that the bundle installed correctly:

### # **swverify SecurityExt**

If the installation is successful, many files are displayed and a success message appears after the verification is complete.

**Step 2.** Run the swlist command to verify that all parts of HP-UX 11i Security Containment are configured correctly on your system:

### # **swlist -a state -l fileset SecurityExt**

If the product is configured correctly, each fileset is displayed as configured.

# <span id="page-24-1"></span><span id="page-24-0"></span>**Installing HP-UX Role-Based Access Control**

The following procedure describes how to install only HP-UX RBAC from the HP-UX 11i Security Containment bundle. To download and install HP-UX RBAC as a separate product, refer to the *HP-UX RBAC Version B.11.23.02 Release Notes* on http://docs.hp.com. To download and install the full HP-UX 11i Security Containment feature set, refer to ["Installing HP-UX 11i Security Containment" on page 22](#page-21-1).

### **NOTE** If you have installed the full HP-UX 11i Security Containment feature set, you already have HP-UX RBAC installed.

To install HP-UX RBAC, follow these steps:

- **Step 1.** Be sure your system meets all requirements, as described in ["Prerequisites and System](#page-20-4)  [Requirements" on page 21.](#page-20-4)
- **Step 2.** Download the HP-UX 11i Security Containment bundle from Software Depot, as described in ["Installing HP-UX 11i Security Containment" on page 22.](#page-21-1)
- **Step 3.** Log in to your system as the root user.
- **Step 4.** Install HP-UX RBAC by using the following command:

# **swinstall -s /tmp/<security\_containment\_bundle>.depot RBAC**

**Step 5.** Go on to ["Verifying the HP-UX Role-Based Access Control Installation" on page 26.](#page-25-1)

**NOTE** If you install HP-UX RBAC version B.11.23.02 on a system with version B.11.23.01 already installed, and you have modified the database files, the new version **does not** overwrite the database files.

# <span id="page-25-1"></span><span id="page-25-0"></span>**Verifying the HP-UX Role-Based Access Control Installation**

Verify the installation of HP-UX RBAC with the following steps:

**Step 1.** Run the swverify command to ensure that the bundle installed correctly:

### # **swverify RBAC**

If the installation is successful, many files are displayed and a success message appears after the verification is complete.

**Step 2.** Run the swlist command to verify that all parts of HP-UX RBAC are configured correctly on your system:

#### # **swlist -a state -l fileset RBAC**

If the product is configured correctly, each fileset is displayed as configured.

## <span id="page-26-1"></span><span id="page-26-0"></span>**Installing HP-UX SMSE**

The following procedure describes how to install only HP-UX SMSE from the HP-UX 11i Security Containment bundle. To download and install HP-UX SMSE as a separate product, refer to the *HP-UX SMSE Version B.11.23.01 Release Notes* on http://docs.hp.com. To install the full HP-UX 11i Security Containment feature set, refer to ["Installing HP-UX 11i Security Containment" on page 22](#page-21-1).

### **NOTE** If you have installed the full HP-UX 11i Security Containment feature set, you already have HP-UX SMSE installed.

To install HP-UX Standard Mode Security Extensions, follow these steps:

- **Step 1.** Be sure your system meets all requirements, as described in ["Prerequisites and System](#page-20-4)  [Requirements" on page 21.](#page-20-4)
- **Step 2.** Download the HP-UX 11i Security Containment bundle from Software Depot, as described in ["Installing HP-UX 11i Security Containment" on page 22.](#page-21-1)
- **Step 3.** Log on to your system as the root user.
- **Step 4.** Install HP-UX Standard Mode Security Extensions by using the following command:

# **swinstall -x autoreboot=true -s /tmp/<security\_containment\_bundle>.depot TrustedMigration PHCO\_32144 PHCO\_32163 PHCO\_32451**

**Step 5.** Go on to ["Verifying the HP-UX Standard Mode Security Extensions Installation" on page 28.](#page-27-1)

## <span id="page-27-1"></span><span id="page-27-0"></span>**Verifying the HP-UX Standard Mode Security Extensions Installation**

Verify the installation of HP-UX SMSE with the following steps:

**Step 1.** Run the swverify command to ensure that the bundle installed correctly:

#### # **swverify TrustedMigration**

If the installation is successful, many files are displayed and a success message appears after the verification is complete.

**Step 2.** Run the swlist command to verify that all parts of HP-UX SMSE are configured correctly on your system:

### # **swlist -a state -l fileset TrustedMigration**

If the product is configured correctly, each fileset is displayed as configured.

# <span id="page-28-1"></span><span id="page-28-0"></span>**Uninstalling HP-UX 11i Security Containment**

This section describes how to remove the HP-UX 11i Security Containment product from your system.

- **CAUTION** HP recommends that you leave the SecurityExt bundle on your system. Removing the entire bundle will remove many patches from your system. Instead, remove only the software products as described in the following procedure.
- **NOTE** You must remove HP-UX 11i Security Containment before you remove HP-UX RBAC or HP-UX SMSE, or you must remove all components at the same time.

To remove HP-UX 11i Security Containment, follow these steps:

- **Step 1.** Log in to your system as the root user.
- **Step 2.** Remove HP-UX 11i Security Containment and all associated software by using the following command:

# **swremove -x autoreboot=true TrustedMigration RBAC Containment**

**Step 3.** Use the swlist command to verify that HP-UX 11i Security Containment and all associated components were removed from the system.

The swlist command will not report HP-UX 11i Security Containment if it was successfully removed from the system.

# <span id="page-29-1"></span><span id="page-29-0"></span>**Uninstalling HP-UX RBAC**

To remove HP-UX RBAC from your system, follow these steps:

- **Step 1.** Log in to your system as the root user.
- **Step 2.** Remove HP-UX RBAC by using the following command:

#### # **swremove RBAC**

Step 3. Use the swlist command to verify that HP-UX RBAC was removed from the system. The swlist command will not report HP-UX RBAC if it was removed from the system.

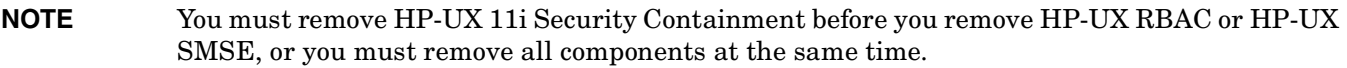

# <span id="page-30-1"></span><span id="page-30-0"></span>**Uninstalling HP-UX Standard Mode Security Extensions**

To remove HP-UX Standard Mode Security Extensions from your system, follow these steps:

- **Step 1.** Log in to your system as the root user.
- **Step 2.** Remove HP-UX Standard Mode Security Extensions using the following command:

### # **swremove TrustedMigration**

**Step 3.** Use the swlist command to verify that HP-UX Standard Mode Security Extensions was removed from the system. The swlist command will not report HP-UX Standard Mode Security Extensions if it was removed from the system.

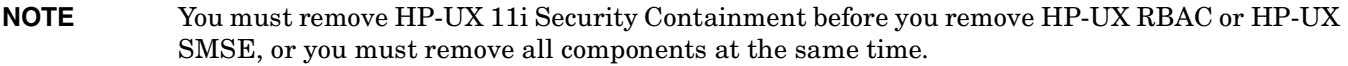

Installation **Uninstalling HP-UX Standard Mode Security Extensions**

# <span id="page-32-0"></span>**3 HP-UX Role-Based Access Control**

The information in this chapter describes HP-UX Role-Based Access Control (HP-UX RBAC). This chapter addresses the following topics:

- • ["Overview" on page 35](#page-34-2)
- • ["Access Control Basics" on page 36](#page-35-1)
- • ["HP-UX RBAC Components" on page 38](#page-37-2)
- • ["Planning the HP-UX RBAC Deployment" on page 43](#page-42-3)
- • ["Configuring HP-UX RBAC" on page 45](#page-44-2)
- • ["Using HP-UX RBAC" on page 57](#page-56-2)
- • ["Troubleshooting HP-UX RBAC" on page 61](#page-60-3)

## <span id="page-34-2"></span><span id="page-34-0"></span>**Overview**

Security—especially platform security—has always been an important issue for enterprise infrastructure. Even so, many organizations often neglected or overlooked such security concepts as individual accountability and least privilege in the past. However, recently introduced legislation in the United States—including the Health Insurance Portability and Accountability Act (HIPAA) and Sarbanes-Oxley—has helped to highlight the importance of these security concepts.

Most enterprise environments have systems administered by multiple users. Typically this is accomplished by providing the administrators with the password to a common, shared account, known as root. While the root account simplifies access control management by enabling administrators with the root password to perform all operations—the root account also presents several inherent obstacles for access control management, for example:

- After providing administrative users with the root password, there is no easy way to further constrain those users.
- In the best case, revoking access for a single administrator requires changing the common password and notifying other administrators. More realistically, simply changing the password is probably not sufficient to effectively revoke access because alternative access mechanisms might have already been implemented.
- Individual accountability with a shared root account is virtually impossible to achieve. Consequently, proper analysis after a security event becomes difficult—and in some cases impossible.

The HP-UX Role-Based Access Control (RBAC) feature resolves these obstacles by providing the capability to assign sets of tasks to ordinary—but appropriately configured—user accounts. HP-UX RBAC also mitigates the management overhead associated with assigning and revoking individual authorizations on a per-user basis.

## <span id="page-34-1"></span>**HP-UX RBAC Versus Other RBAC Solutions**

HP-UX RBAC offers several advantages over other role-based access control solutions available today, including:

- Predefined configuration files specific to HP-UX, for a quick and easy deployment
- Flexible re-authentication via Plugable Authentication Module (PAM), to allow restrictions on a per command basis
- Integration with HP-UX (C2) audit system, to produce a single, unified audit trail
- Pluggable architecture for customizing access control decisions

# <span id="page-35-1"></span><span id="page-35-0"></span>**Access Control Basics**

The goal of an access control system is to limit access to resources based on a set of constraints. Typically, these constraints and their associated attributes fit into the following categories:

- **Subject:** The entity attempting to access the resource. In the context of an operating system, the subject is commonly a user or a process associated with a user.
- **Operation:** An action performed on a resource. An operation can correspond directly to an application or a command. In the case of HP-UX RBAC, the operation is a dot-separated, hierarchical string, such as hpux.user.add.

**Object:** The target of the operation, which is often the same as the end resource, but which can be different.

An access control request can be thought of as a question combining the previous elements, where the response to the question (usually allow or deny) determines whether access to the resource is granted. For example:

### **Is the user ron authorized to perform the operation hpux.fs.mount on the object /dev/dsk/c0t1d0?**

Often, the term **authorization** is used as a synonym for access control. In HP-UX RBAC, authorization refers to the ability to perform an operation on an object. As shown in Table 3-1, a user can have a set of authorizations, each of which allows access to a resource.

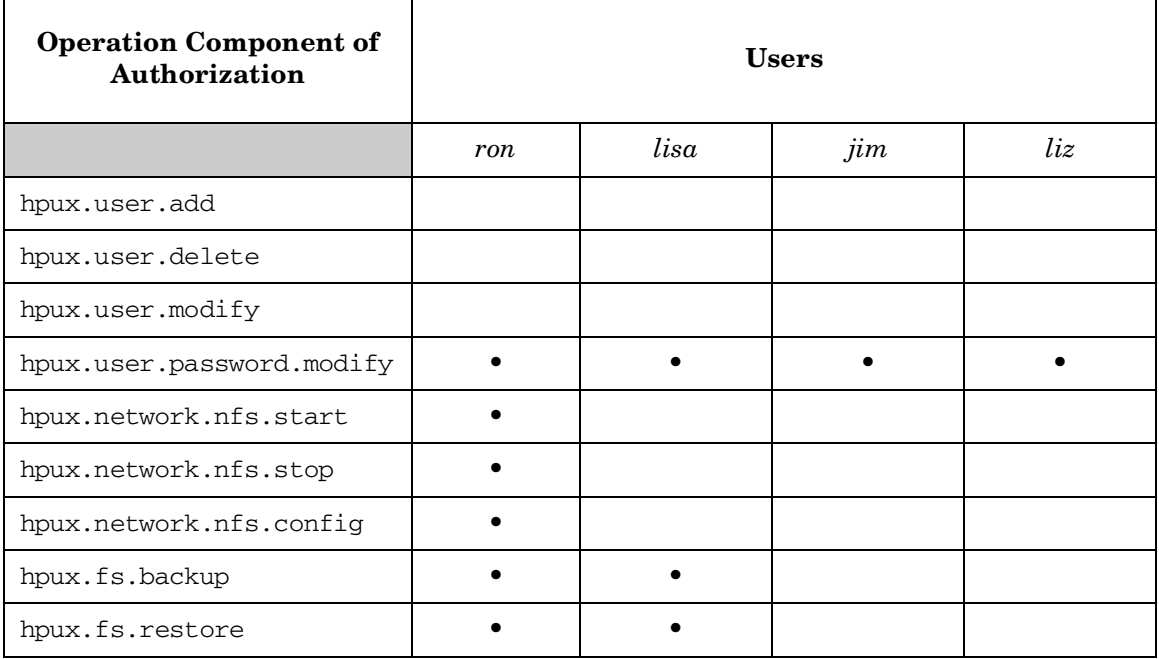

### **Table 3-1 Example of Authorizations Per User**

**NOTE** Table 3-1 shows only the operation element of the authorizations—not the object element of the authorizations.
### **Simplifying Access Control with Roles**

The preceding overview of access control does not address how access control policy is represented and how decisions are made. One approach is to simply maintain a list of users and the authorizations (operation, object pairs) assigned to each of them. This approach has the advantage of being flexible, because each user's set of authorizations can be completely different from those of the other users.

Unfortunately, this approach is also difficult to manage because as you add users, you must determine exactly which authorizations each user requires. Also, when performing audits, you must examine each user individually to determine his or her associated authorizations.

HP-UX RBAC addresses these issues by grouping users with common authorization needs into roles. Roles serve as a grouping mechanism to simplify authorization assignment and auditing. Rather than assigning an authorization directly to a user, you assign authorizations to roles. As you add users to the system, you assign them a set of roles, which determine the actions they can perform and the resources they can access.

<span id="page-36-0"></span>Compare [Table 3-2,](#page-36-0) which lists authorizations assigned to roles, to Table 3-1, which lists the authorizations assigned to each user. By comparing these two tables, you can see how roles simplify authorization assignment.

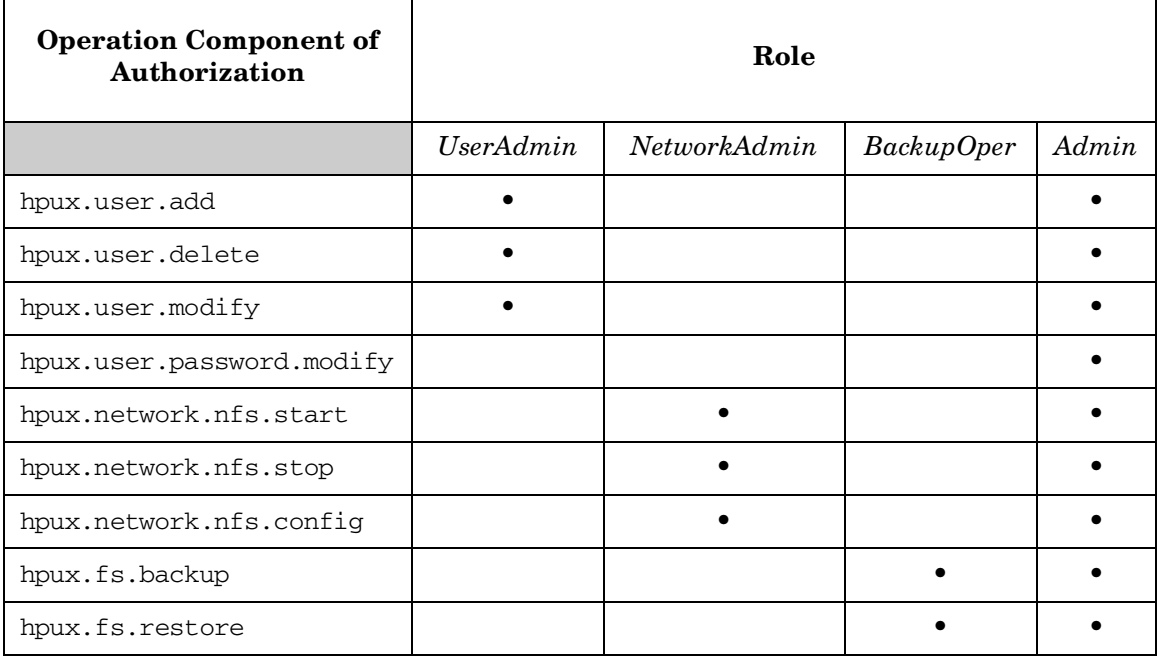

#### **Table 3-2 Example of Authorizations Per Role**

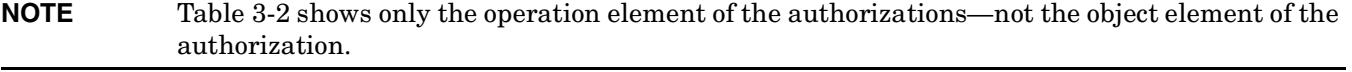

**NOTE** HP-UX RBAC B.11.23.02 and higher versions also allow UNIX groups to be assigned to roles. Refer to ["Assigning Roles to Groups" on page 47](#page-46-0) for more information.

## **HP-UX RBAC Components**

The following is a list of the primary HP-UX RBAC components:

#### **privrun wrapper command**

Based on authorizations associated with a user, privrun invokes existing legacy applications with privileges after performing authorization checks and optionally re-authenticating the user and without modifying the application.

#### **privedit command**

Based on the authorizations associated with a user, privedit allows users to edit files they usually would not be able to edit because of file permissions or Access Control Lists (ACL).

#### **Access Control Policy Switch (ACPS)**

Determines whether a subject is authorized to perform an operation on an object.

#### **Access Control Policy Module**

Evaluates HP-UX RBAC databases files and applies mapping policies to service access control requests.

#### **management commands**

Edits and validates HP-UX RBAC database files.

#### <span id="page-37-0"></span>**HP-UX RBAC Access Control Policy Switch**

The HP-UX RBAC Access Control Policy Switch is a customizeable interface between applications that must make access control decisions and the access control policy modules that provide decision responses after interpreting policy information in RBAC databases. As shown in [Figure 3-1 on page 41](#page-40-0), from its location in the HP-UX RBAC architecture, the ACPS provides a layer of abstraction between the access control policy modules and the applications that make access control decisions.

The ACPS has the following interfaces, described in detail in each of their respective manpages:

- ACPS Application Programming Interface (API)
- ACPS Service Provider Interface (SPI)
- /etc/acps.conf

The administrative interface for the ACPS is the /etc/acps.conf configuration file. The /etc/acps.conf configuration file determines which policy modules the ACPS consults, the sequence in which the modules are consulted, and the rules for combining the module's responses to deliver a result to the applications that need access control decisions. This ACPS implementation allows you to create a module to enforce custom policy without modifying existing role-based access control applications.

#### **NOTE** Refer to the following manpages for more information on the ACPS and its interfaces:

- *acps*(3)
- *acps.conf*(4)
- *acps\_api*(3)
- *acps\_spi*(3)

### **HP-UX RBAC Configuration Files**

Table 3-3 lists and briefly describes the HP-UX RBAC files.

### **Table 3-3 HP-UX RBAC Configuration Files**

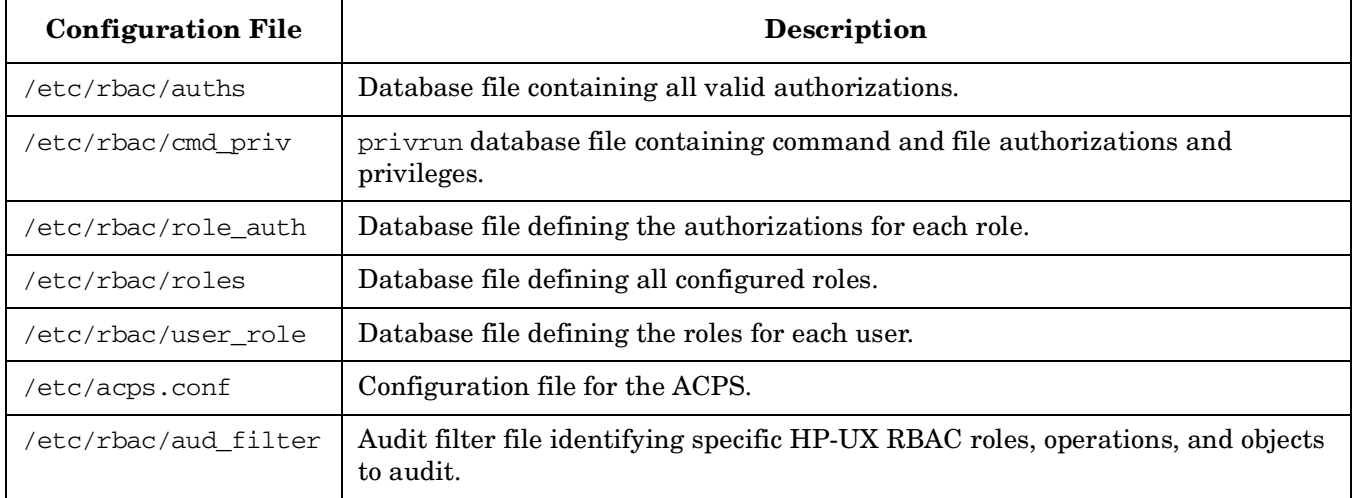

### **HP-UX RBAC Commands**

Table 3-4 lists and briefly describes the HP-UX RBAC commands.

### **Table 3-4 HP-UX RBAC Commands**

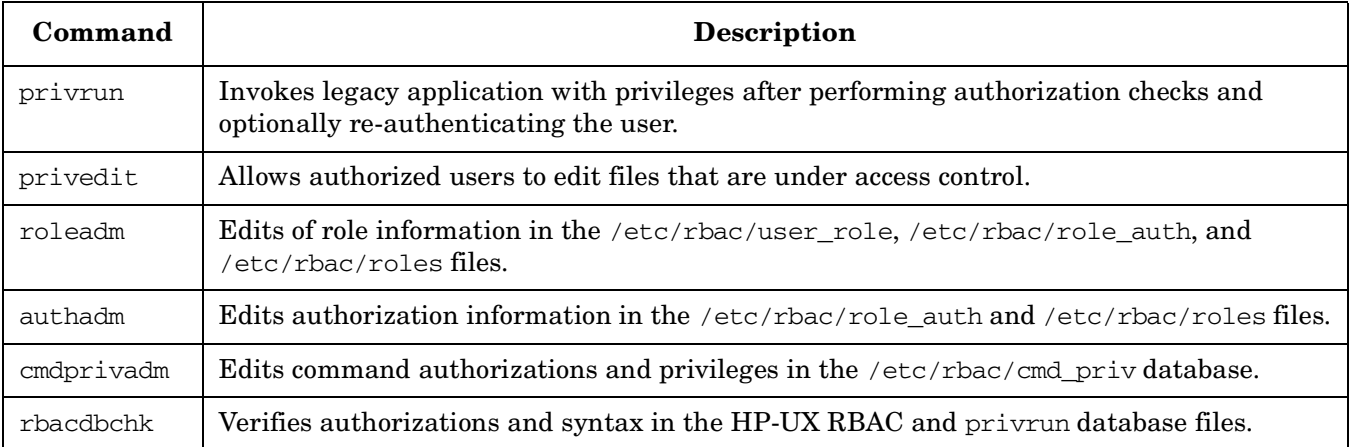

### **HP-UX RBAC Manpages**

Table 3-5 lists and briefly describes the HP-UX RBAC manpages.

**Table 3-5 HP-UX RBAC Manpages**

| Manpage                       | Description                                           |
|-------------------------------|-------------------------------------------------------|
| rbac(5)                       | Describes the HP-UX RBAC feature.                     |
| acps(3)                       | Describes the ACPS and its interfaces.                |
| acps.config(4)                | Describes the ACPS configuration file and its syntax. |
| $acps\_api(3)$                | Describes the ACPS Application Programming Interface. |
| $acps\_spi(3)$                | Describes the ACPS Service Provider Interface.        |
| $\textit{privrun}(1\text{m})$ | Describes privrun functionality and syntax.           |
| privedit(1m)                  | Describes prived it functionality and syntax.         |
| roleadm(1m)                   | Describes roleadm functionality and syntax.           |
| authadm(1m)                   | Describes authadm functionality and syntax.           |
| $cmd$ <i>privadm</i> $(1m)$   | Describes emdprivadm functionality and syntax.        |
| rbacdbchk(1m)                 | Describes rbacdbchk functionality and syntax.         |

### **HP-UX RBAC Architecture**

The primary component of HP-UX RBAC is the privrun command, which invokes existing commands, applications, and scripts. The privrun command uses the ACPS subsystem to make access control requests. An access request is granted or denied based on a set of configuration files that define user-to-role and role-to-authorization mappings.

If the access request is granted, privrun invokes the target command with additional privileges, which can include one or more of either a UID, GID, fine-grained privileges, and compartments. The privileges are configured to enable the target command to run successfully.

[Figure 3-1](#page-40-0) illustrates the HP-UX RBAC architecture.

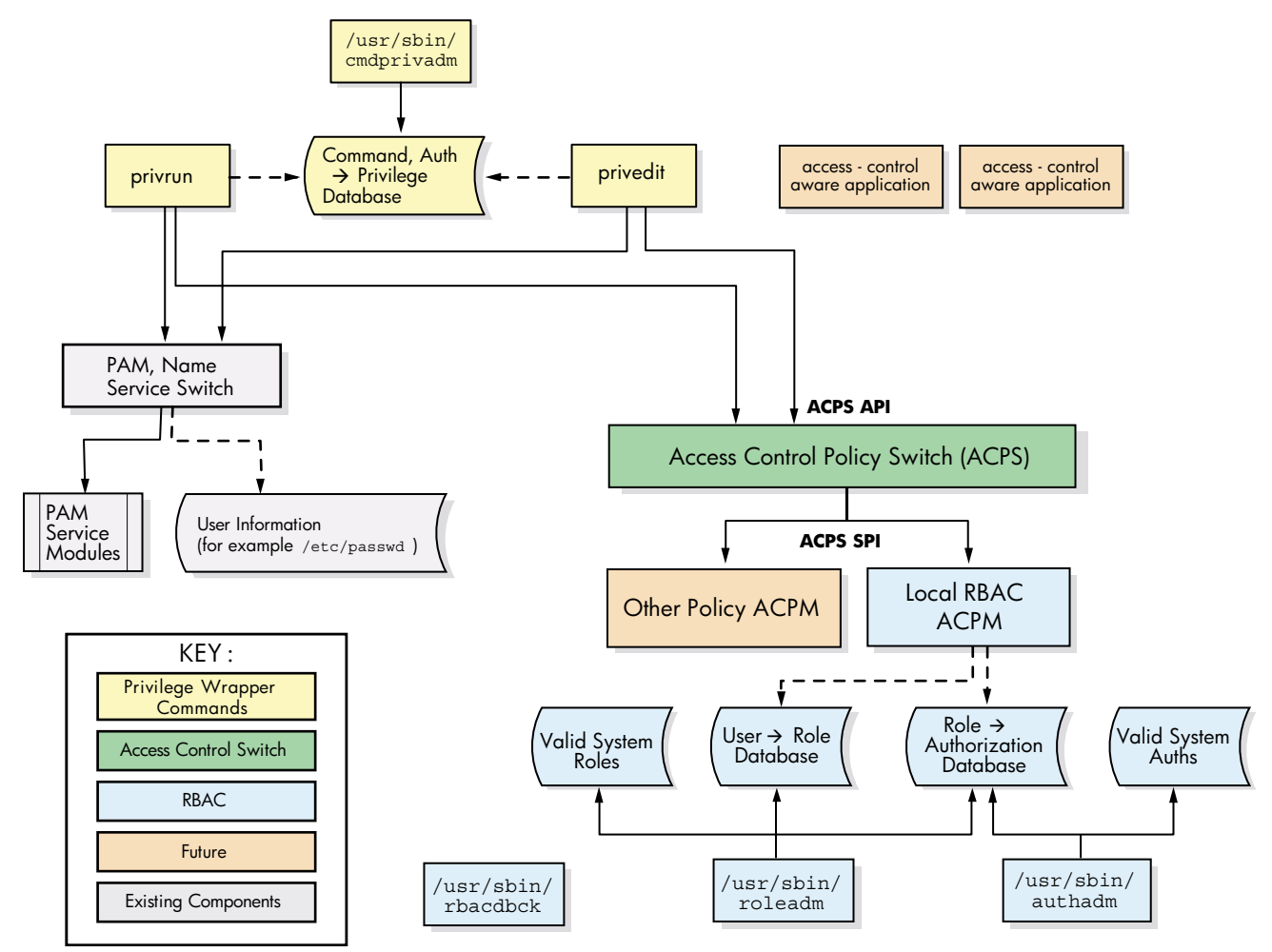

#### <span id="page-40-0"></span>**Figure 3-1 HP-UX RBAC Architecture**

### **HP-UX RBAC Example Usage and Operation**

Figure 3-2 and the subsequent footnotes illustrate a sample invocation of privrun and the configuration files that privrun uses to determine whether a user is allowed to invoke a command.

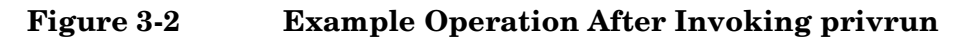

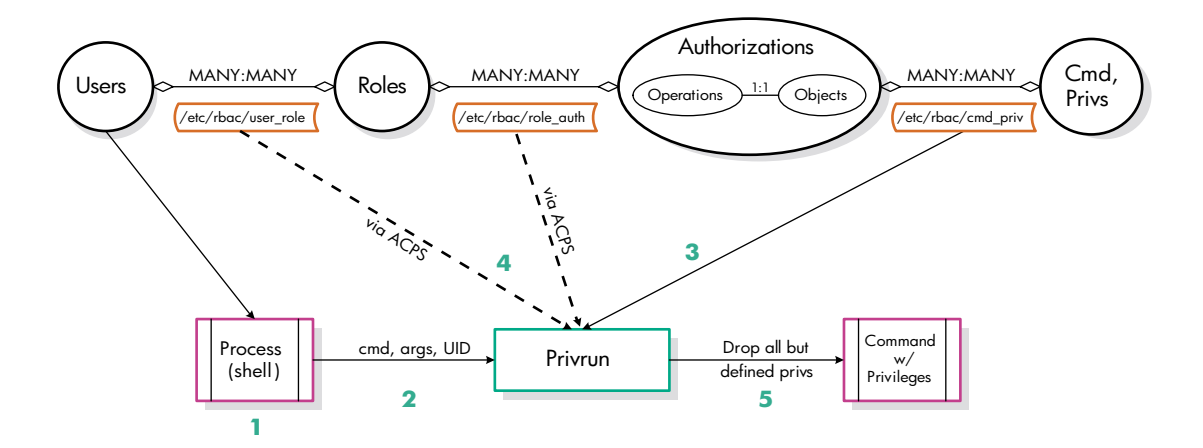

- 1. A process, specifically a shell, associated with the user executes privrun with the goal of executing a target command with elevated privilege.
- 2. The target command line (command and arguments) is explicitly passed to privrun, and the UID of the invoking user is implicitly passed via the process context.
- 3. privrun attempts to find a match (or set of matches) within the /etc/rbac/cmd\_priv database for the specified command line. Each matching entry also specifies a required authorization (operation, object pair) and the resulting privileges if the user has the specified authorization.
- 4. privrun makes a call (for each matching /etc/rbac/cmd\_priv entry) to the ACPS. The HP-UX RBAC back end of the ACPS consults the /etc/rbac/user\_role and /etc/rbac/role\_auth databases to determine whether the user has the specified authorization, and passes this result back to privrun.
- 5. Assuming that the user associated with the process has the required authorization specified in the /etc/rbac/cmd\_priv database for the requested command, privrun will drop all privileges except those specified in the /etc/rbac/cmd\_priv entry and execute the requested command. The privrun command is set to UID=0 and starts with all necessary privileges.

## **Planning the HP-UX RBAC Deployment**

Follow these planning steps before deploying HP-UX RBAC:

- **Step 1.** Plan roles for users.
- **Step 2.** Plan authorizations for the roles.
- **Step 3.** Plan the authorization-to-command mappings.

### **Step 1: Planning the Roles**

Planning an appropriate set of roles for the users of a system is a critical first step in deploying HP-UX RBAC. In some enterprises, this set of roles already exists, and you can reuse it when configuring HP-UX RBAC. More commonly, you must design the roles based on the existing tasks associated with administrative users on the system.

Consider the following guidelines when designing roles:

- There should be considerably fewer roles than the total number of users of the system. If each user requires a special role, then all of the simplified management associated with the use of roles is no longer in place.
- Roles should have some relation to the actual business roles of the users.
- Users can have multiple roles, and therefore you can design some roles simply to group authorizations common to multiple business roles. Using this approach, you can design roles hierarchically to include different roles by including their authorizations.

### **Step 2: Planning Authorizations for the Roles**

After defining roles, you can plan the authorizations associated with each role. If the roles align with the pre-existing operation hierarchy, then assigning the authorizations is straightforward. Use the following command to list all the system-defined authorizations:

#### **# authadm list sys**

If the existing authorization hierarchy does not align with your roles, defining the authorizations associated with each role is more complex. You can use the following steps to help:

- **Step 1.** List the system commands commonly used by each role.
- **Step 2.** Compare the target commands from step 1 against the supplied sample /etc/rbac/cmd\_priv database.
- **Step 3.** If you find matching entries after performing the previous steps, use those entries as a guide for assigning authorizations.

For example, assume one of your desired roles is UserOperator, which commonly runs such commands as useradd, usermod, userdel, and so on. To determine what authorizations might be appropriate for this role, using the following command:

#### **# grep useradd /etc/rbac/cmd\_priv**

/usr/sbin/useradd:dflt:(hpux.user.add,\*):0/0//:dflt:dflt:dflt:

In this example, the /usr/sbin/useradd command requires the hpux.user.add authorization. You could assign this authorization directly, or assign hpux.user.  $*$  as the authorization.

### **Step 3: Planning Command Mappings**

Define any commands that are commonly used by any of the defined roles but do not exist in the predefined /etc/rbac/cmd\_priv file that is provided. The /etc/rbac/cmd\_priv file defines the mapping between authorizations and commands. Determine the following for each command:

- The full path of the command
- The necessary authorization to check before running the command
- Any special privileges needed by the command, for example, euid=0

The strings of text that constitute the operation and object entries in the /etc/rbac/cmd\_priv file are arbitrary, but they should correspond logically to a command or set of commands. Consider the following guidelines when planning your authorization to command mappings in  $/etc/rbac/cmd\_priv$ :

- Define operations into logical groups to easily assign the operations to roles.
- Do not create operation branches with too many (more than 10) or too few (1) child elements. The overall tree should not be overly wide, making it difficult to assign groups of operations, or overly tall, with individual operation names that are long and hard to use.
- End the last element of an operation name with an action (verb).
- Define operations so that new commands can be clearly placed when added.

Refer to ["Step 3: Configuring Additional Command Authorizations and Privileges" on page 49](#page-48-0) for the procedure for configuring additional commands.

### **HP-UX RBAC Limitations and Restrictions**

The following is a list of items to consider before deploying HP-UX RBAC:

- HP-UX RBAC does not support single user mode, therefore the root account should be available during situations when single user mode is needed.
- Serviceguard does not support the use of HP-UX RBAC and privrun to grant access to Serviceguard commands. Refer to ["HP-UX RBAC in Serviceguard Clusters" on page 58](#page-57-0) for more information about HP-UX RBAC and Serviceguard clusters.
- As with all applications, HP-UX RBAC is subject to the rules that govern compartments (refer to [Chapter 5, "Compartments," on page 75](#page-74-0)). Remember the following items when using HP-UX RBAC with Compartments:
	- You cannot run privedit on a file that is restricted by a compartment definition.
	- To provide a different application with fine-grained privileges, the privrun command must be running with those same privileges it wants to provide to the application. By default, privrun is configured to run with all privileges (refer to *getfilexsec*(1m) for more information). However, sometimes this default privilege set may be restricted. For example, if a compartment is configured to disallow privileges, this specification prevents privrun from providing the privileges to the application in that compartment because privrun does not have the privileges itself. Note that by default, sealed compartments are configured to disallow the POLICY compound privilege.
	- For privrun to invoke another application in a compartment, privrun must assert the CHANGECMPT privilege. If privrun cannot assert the CHANGECMPT privilege, for example, if the compartment is configured to disallow privileges, privrun will fail. This behavior is intentional and designed to reinforce the concept of a sealed compartment.

# <span id="page-44-0"></span>**Configuring HP-UX RBAC**

Configuring HP-UX RBAC is a three-step process:

- **Step 1.** Configuring roles.
- **Step 2.** Configuring authorizations.
- **Step 3.** Configuring additional commands.
- **IMPORTANT** Authorizations are built-in (hard-coded) to the HP-UX RBAC administration commands and cannot be configured. However, you can configure which roles and users have the required HP-UX RBAC administration command authorizations.

HP-UX RBAC administration commands **do not need to be wrapped** with the privrun command because they are setuid=0. The HP-UX RBAC administration commands run with privileges equal to root regardless of who invokes them. Access control checks limit who can use the HP-UX RBAC administrative commands.

Refer to the *Authorization* section in each of the HP-UX RBAC administrative commands manpages for more information about their authorizations.

This ["Configuring HP-UX RBAC"](#page-44-0) section uses the example planning results and users in Table 3-6 to demonstrate the HP-UX RBAC administrative commands and configuration process.

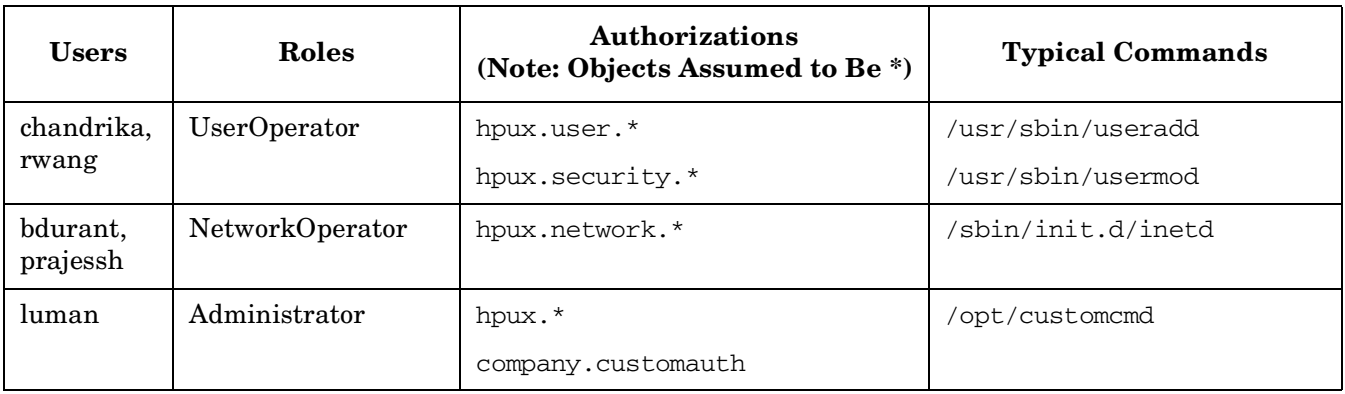

#### **Table 3-6 Example Planning Results**

#### **Step 1: Configuring Roles**

Configuring roles for users is a two-step process:

**Step 1.** Create roles.

**Step 2.** Assigning roles to users or groups.

#### **Creating Roles**

Use the roleadm command to create roles and assign them to users or UNIX groups. You must first add roles that do not already exist, and then assign users to those roles. The following shows the roleadm command syntax:

```
roleadm add role [comments]
         | delete role
         | modify oldrolename newrolename
         | assign user role
         | revoke user [role]
         | list [user=username][role=rolename][sys]
```
The following is a list and brief description of the roleadm command arguments:

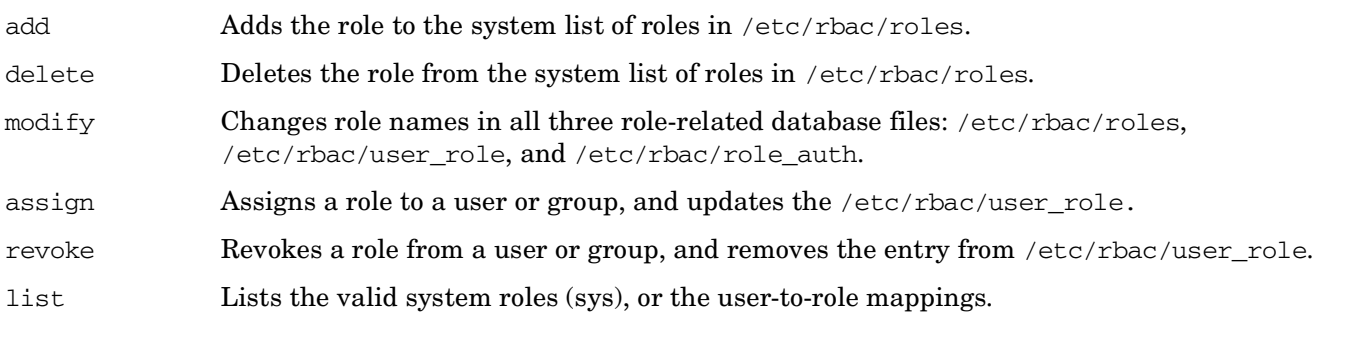

#### **NOTE** Refer to the *roleadm*(1m) manpage for more information.

The following are two examples of the roleadm command adding new roles:

```
# roleadm add UserOperator
```
roleadm: added role UserOperator

**# roleadm add NetworkOperator**

roleadm: added role NetworkOperator

```
NOTE The default configuration files delivered with HP-UX RBAC contain a single preconfigured 
             role: Administrator. By default, the Administrator role is assigned all HP-UX system 
             authorizations (hpux. *, *) and is associated with the root user.
```
After defining valid roles, you can assign them to one or more users or UNIX groups. Attempting to assign a role that has not been created to users will display an error message indicating that the role does not exist.

#### **Assigning Roles to Users**

Separating role creation from role assignment offers the following advantages:

- Requiring that roles be created before they are assigned ensures that any typographical errors are caught when specifying role names during role assignment.
- Allows different users to perform each task. For example, the same user is not required to both create the roles and assign the roles.

After creating valid roles, use the roleadm command to assign them to the appropriate users, as shown in the following examples:

```
# roleadm assign luman Administrator
roleadm assign done in /etc/rbac/user_role
```
#### **# roleadm assign rwang UserOperator**

roleadm assign done in /etc/rbac/user\_role

After using the roleadm assign command to assign roles to users, you can use the roleadm list command to verify that the roles were assigned correctly, for example:

#### **# roleadm list**

root: Administrator luman: Administrator rwang: UserOperator

#### **NOTE** HP-UX RBAC offers the ability to add a special user named DEFAULT to the /etc/rbac/user\_role database. Assigning a role to the DEFAULT user means any user that does not exist on the system is assigned that role.

#### <span id="page-46-0"></span>**Assigning Roles to Groups**

HP-UX RBAC also enables you to assign roles to UNIX groups. You can use the roleadm command options that use the user value, such as roleadm assign <user> role and roleadm revoke <user> role to administer groups and roles.

Assign, revoke, or list group and role information using the roleadm command by inserting an ampersand  $(\&)$ at the beginning of the user value and enclosing the user value in quotations. The group name value and ampersand (&) must be shell escaped or enclosed in quotations to be interpreted by roleadm. For example:

# roleadm assign "&groupname" role

### **Step 2: Configuring Authorizations**

Configuring authorizations is similar to creating and assigning roles. However, authorizations contain two elements: an operation and an object. The \* wildcard—the most commonly used object—is the implicit object used if you do not specify an object while invoking the authadm command. In many cases, the object is purposely left unspecified, so that the operation applies to all objects. Leaving the object unspecified is often used for authorizations that apply to wrapped commands because it can be difficult to determine the target of an action from the command name.

An example of this object ambiguity is the /usr/sbin/passwd command. The passwd command can operate on a number of repositories, for example, the /etc/passwd file, an NIS table, and an LDAP entry. You cannot determine the actual object by looking at the command line, so it is typically easiest to require that the user have the operation on all objects, for example: (hpux.security.passwd.change,  $*$ ).

**NOTE** You can configure a value for the default object. By default, if you do not specify an object, HP-UX RBAC will use the \* wildcard as the object. However, if you have configured a value for the RBAC\_DEFAULT\_OBJECT= parameter in /etc/default/security, HP-UX RBAC will use this value instead of the \* wildcard as the default object.

Use the authadm command to edit authorization information in the HP-UX RBAC databases. The authadm syntax is similar to the roleadm syntax. The following is the authadm command syntax:

```
authadm add operation[object[comments]]
```

```
 | delete operation[object]
 | assign role operation[object]
 | revoke [role=name][operation=name[object=name]]
 | list [role=name][operation=name[object=name][sys]
```
The following is a list and brief description of the authadm command arguments:

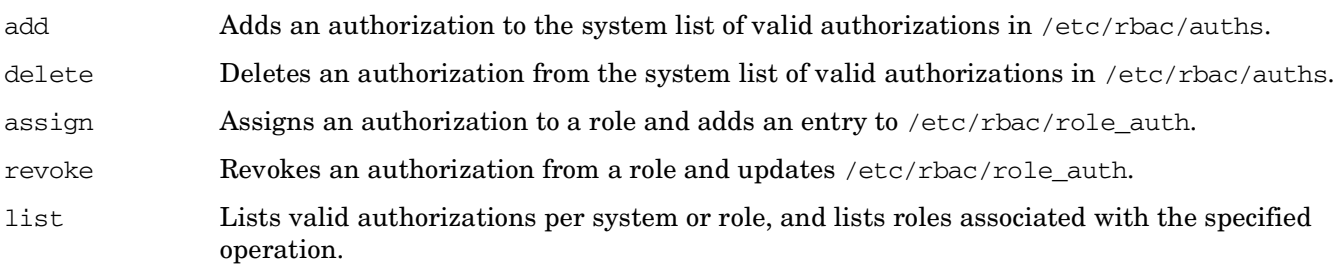

**IMPORTANT** Be aware that when you assign an authorization that contains the asterisk \* character, you must surround the wildcard character with quotation marks to prevent shell interpretation, as shown in the following examples.

The following are examples of authorization creation and assignment based on Table 3-6:

```
# authadm add 'company.customauth.*'
authadm added auth: (company.customauth.*,*)
```

```
# authadm assign Administrator 'company.customauth.*'
authadm added auth for role Administrator
```
Use the list argument with the authadm command to verify the authorization assignment, for example:

```
# authadm list
Administrator: (hpux.*, *) (company.customauth.*, *)
```
### <span id="page-48-0"></span>**Step 3: Configuring Additional Command Authorizations and Privileges**

Define any additional commands that are not provided in the default configuration. You must have already created the authorizations needed to run the commands and assigned them to a role. If you have not done this, the command will be configured, but no user will be appropriately authorized to use the command.

Use the cmdprivadm command to edit a command's authorization and privilege information. The cmdprivadm command works in a similar fashion to roleadm and authadm, but cmdprivadm has fewer sub-operations: only addition and removal.

The following shows the cmdprivadm command syntax:

```
cmdprivadm add <cmd=full path name of a command | full path name of a file>
                          |[op=operation]|[object=object]
                          |[ruid=ruid]|[euid=euid]
                          |[rgid=rgid]|[egid=egid]
                          |[compartment=compartment label]
                          |[privs=comma separated privilege list]
                          |[re-auth=pam_service name]
                          |[flags=comma separated flags list]
cmdprivadm delete <cmd=full path name of a command | full path name of a file>
                          |[op=operation]|[object=object]
                          |[ruid=ruid]|[euid=euid]
                          |[rgid=rgid]|[egid=egid]
                          |[compartment=compartment label]
                          |[privs=comma separated privilege list]
                          |[re-auth=pam_service name]
                          |[flags=comma separated flags list]
```
The following is a list and brief description of the two main cmdprivadm command arguments:

add Adds command (or file) authorization information to the /etc/rbac/cmd priv database.

delete Deletes command (or file) authorization information in the  $/etc/$ rbac $/cm$ d priv database.

The following example demonstrates the most common cmdprivadm arguments:

**# cmdprivadm add cmd=/opt/customcmd op=companyname.customcommand ruid=0 euid=0 flags=edit** /opt/customcmd::(companyname.customcommand,\*):0/0/-1/-1::::edit cmdprivadm added the entry to /etc/rbac/cmd\_priv

As shown in the previous example, the cmd\_priv file database file contains a field for flag values. Be sure to consider the value of the cmdprivadm flags when configuring command or file authorization and privilege information.

The privrun command recognizes one defined flag, KEEPENV. If the KEEPENV flag is set in the cmd\_priv file for a particular command, none of the environment variables will be scrubbed when privrun wraps that particular command.

For privedit, you can specify flag values to indicate whether or not privedit can edit a file. Additional flag values can be specified to indicate whether privrun can execute a command. The following are the supported flag values:

flag=empty or any other token

Indicates the file can only be executed and cannot be edited.

flag=edit Indicates the file can be both edited and executed. This flag is mainly intended for scripts.

flag=noexec Indicates the file cannot be executed and can only be edited with privedit.

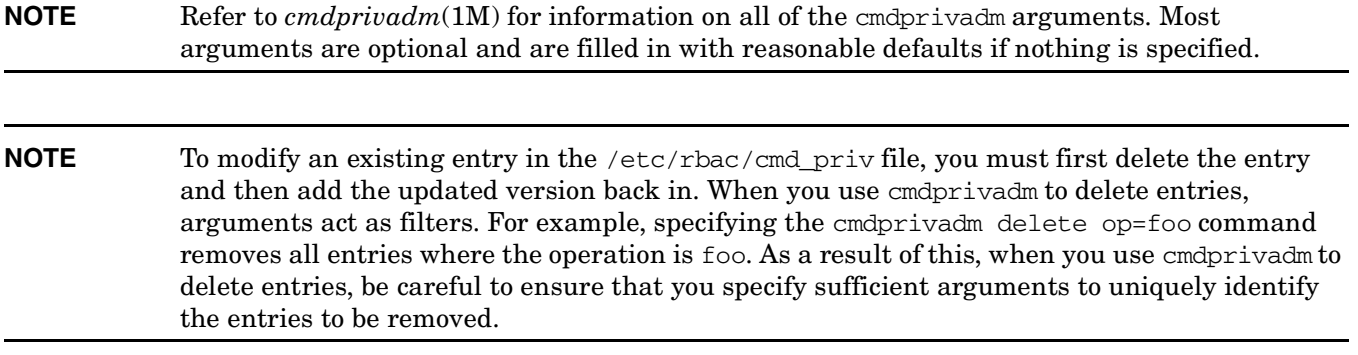

### <span id="page-50-0"></span>**Configuring HP-UX RBAC with Fine-Grained Privileges**

#### **NOTE** HP-UX RBAC Version B.11.23.01 does not support the Fine-Grained Privileges component of the HP-UX 11i Security Containment feature.

Applications communicate with the system's resources using system calls, as this allows the operating system access to the system's resources. Certain system calls require special, elevated privileges for the application to access the operating system and system hardware. Before the release of the HP-UX 11i Security Containment feature—and specifically the Fine-Grained Privileges component of the HP-UX 11i Security Containment feature—UID=0 would satisfy as a special, elevated privilege for certain system calls. If the UID was not 0, the system call was denied and an application error returned.

HP-UX RBAC—and specifically the privrun wrapper command—provide the means for non-root users to acquire the level of special privileges or UID=0 required for running certain applications. In addition to providing UID=0 to a non-root user in certain circumstances to run a particular application, HP-UX RBAC can also use the Fine-Grained Privileges component of the HP-UX 11i Security Containment feature to run applications with additional privileges—but without UID=0.

If the Fine-Grained Privileges component is installed and enabled on the system, you can use HP-UX RBAC to configure commands to run with only a select set of privileges and with different sets of privileges for different users, all without UID=0. For example, an administrator might need to run the foobar command with several privileges, and a normal user might need far fewer privileges to run foobar.

Think of fine-grained privileges as "system call access control check keys." Rather than checking for UID=0, the system call checks for a particular privilege. These fine-grained privileges provide the ability to "lock" system calls and to control application access to the operating system and hardware resources. Also, by splitting privileges into finely-grained privileges, applications do not require all privileges to run—only a specific privilege or set or privileges. Should an application process running with a particular set of privileges be compromised, the potential damage is far less than it would be if the process was running with UID=0.

**NOTE** Refer to *privileges*(5) for more information on the Fine-Grained Privileges component of the HP-UX 11i Security Containment feature.

Use the cmdprivadm command and the privs option to configure commands for privrun to wrap and run only with the specified privileges. The following is an example cmdprivadm command that configures the /usr/bin/ksh command to run with the BASICROOT compound privilege and that requires the (hpux.adm.mount, \*) authorization:

**# cmdprivadm add cmd=/etc/mount op=hpux.adm.mount object='\*' privs=BASICROOT**

The preceding cmdprivadm command creates an entry in the  $/etc/$ rbac $/cm$ d priv file as follows:

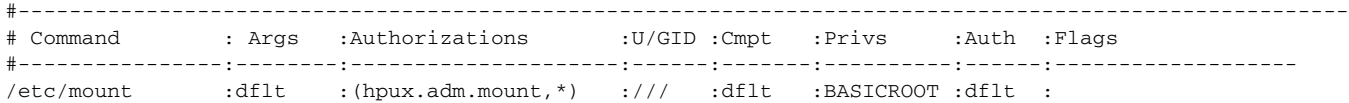

After you create the entry using cmdprivadm and using privrun to wrap the command, /etc/mount will run with the elevated privilege of the BASICROOT compound fine-grained privilege and without UID=0 if the user has the (hpux.adm.mount, \*) authorization.

As described in ["Using the privrun Command to Run Applications with Privileges" on page 57](#page-56-0), the privrun -p command option matches only the entries in the /etc/rbac/cmd\_priv database file that have the privileges specified by the -p option. Be aware when you specify a privilege using the privrun -p option that privrun will match all entries that contain the specified privilege—including groups of privileges and

compound privileges that include the -p specified privilege. The privrun command will execute according to the first match in /etc/rbac/cmd\_priv. For example, the following is an example privrun -p command and a list of entries the command will match in /etc/rbac/cmd\_priv:

#### **The command:**

# privrun -p MOUNT /etc/mount

#### **matches the following /etc/rbac/cmd\_priv entries:**

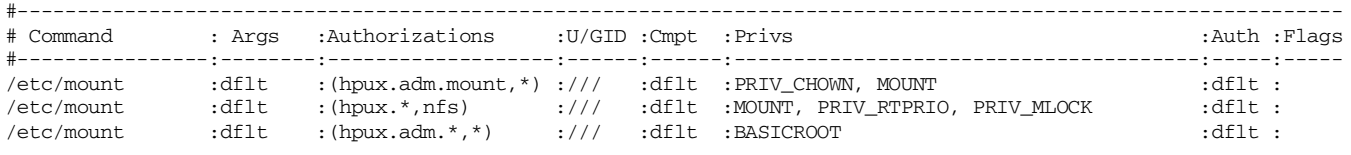

**NOTE** The privrun -p MOUNT /etc/mount command matches the BASICROOT privilege because the MOUNT simple privilege is part of the predefined BASICROOT compound privilege. Refer to the *privileges*(5) manpage for more information about simple and compound privileges.

**IMPORTANT** The sequence of the entries in /etc/rbac/cmd\_priv is important because privrun will execute according to the first explicit match it finds. In the preceding example, while all three entries are considered matches to the privrun command, privrun would execute the first entry. Keep the sequence of the entries in mind when configuring commands and authorizations. The cmdprivadm tool adds entries to the bottom of the /etc/rbac/cmd\_priv file.

**NOTE** Use only the cmdprivadm command to configure fine-grained privileges for commands—do not edit the /etc/rbac/cmd\_priv database file without using cmdprivadm.

> To modify an existing entry in the /etc/rbac/cmd\_priv file, you must first delete the entry and then add the updated version back in. When you use cmdprivadm to delete entries, arguments act as filters. For example, specifying the cmdprivadm delete op=foo command removes all entries in which the operation is foo. As a result of this, when you use cmdprivadm to delete entries, be careful to ensure that you specify sufficient arguments to uniquely identify the entries to be removed.

### **Configuring HP-UX RBAC with Compartments**

#### **NOTE** HP-UX RBAC version B.11.23.01 does not support the Compartments component of the HP-UX 11i Security Containment feature.

HP-UX RBAC can also use the Compartments component of the HP-UX 11i Security Containment feature to configure applications to run in a particular compartment. With the Compartments component you can logically partition a system into compartments so that a process cannot communicate or access resources outside of its compartment (unless a compartment rule is set up to allow this).

The following is an example cmdprivadm command that configures the /sbin/init.d/hpws\_apache command to run only in the apache compartment, which is defined by the  $/etc/cmpct/apache$ .rules compartment rule:

**# cmdprivadm add cmd='/sbin/init.d/hpws\_apache -a start' \ op=hpux.network.service.start object=apache compartment=apache**

The preceding cmdprivadm command creates an entry in the /etc/rbac/cmd\_priv file, as follows:

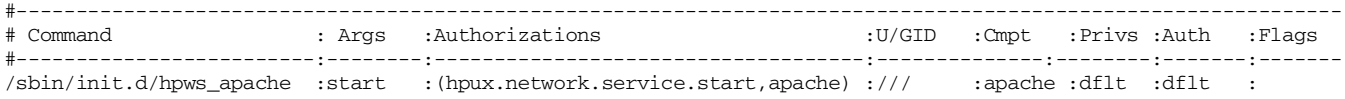

After you create the entry using cmdprivadm and using privrun to wrap the command, authorized users can execute the /sbin/init.d/hpws\_apache -start command, and it will run only in the apache compartment. The compartment tag for the process is changed to apache, and properties of the process will follow the defined apache compartment rules.

**NOTE** Use only the cmdprivadm command to configure compartments for commands—do not edit the /etc/rbac/cmd\_priv database file without using cmdprivadm.

> To modify an existing entry in the /etc/rbac/cmd\_priv file, you must first delete the entry and then add the updated version back in. When you use cmdprivadm to delete entries, arguments act as filters. For example, specifying the cmdprivadm delete op=foo command removes all entries in which the operation is foo. As a result of this, when you use cmdprivadm to delete entries, be careful to ensure that you specify sufficient arguments to uniquely identify the entries to be removed.

### **Configuring HP-UX RBAC to Generate Audit Trails**

On traditional root-based systems, where multiple administrators on the same system share the same root password, individual accountability is virtually impossible to achieve. Consequently, proper analysis of a security-significant event is difficult—sometimes impossible. However, recently introduced legislation—including the Health Insurance Portability and Accountability Act (HIPAA) and Sarbanes-Oxley—has helped to highlight the importance of understanding who did what and when. Because HP-UX RBAC provides the ability for commands to run with elevated privileges, it is important that you configure HP-UX RBAC to generate the appropriate audit trails.

The privrun, privedit, roleadm, authadm, and cmdprivadm HP-UX RBAC commands each generate audit records. The following attributes are included in each audit record:

- User name
- UID
- Role
- Authorizations (operation, object)
- Time of event
- Result of event (success or failure)

**NOTE** Refer to ["Auditing" on page 104](#page-103-0) for more information about auditing.

#### **Auditing Based on HP-UX RBAC Criteria and the /etc/aud\_filter File**

**NOTE** HP-UX RBAC Version B.11.23.01 does not support auditing based on the HP-UX RBAC criteria and the /etc/rbac/aud\_filter file.

HP-UX RBAC Version B.11.23.02 and later support the use of an audit filter file to identify specific HP-UX RBAC criteria to audit. You can create a filter file named /etc/rbac/aud\_filter to identify specific roles, operations, and objects to generate audit records for. Audit records are generated only if the attributes of a process match all three entries (role, operation, and object) found in /etc/rbac/aud\_filter. If a user's role and associated authorization are not found in the file or do not explicitly match, then no audit records specific to role-to-authorization are generated.

Authorized users can edit /etc/rbac/aud\_filter using an editor like vi and specify the role and authorization to be audited. Each authorization is specified in the form of operation, object pairs. All authorizations associated with a role must be specified in a single entry. Only one authorization can be specified per role on each line—however, the \* wildcard is supported. The following are the supported entries and format for the /etc/rbac/aud\_filter file:

role, operation, object

The following list explains each of the /etc/rbac/aud\_filter entries:

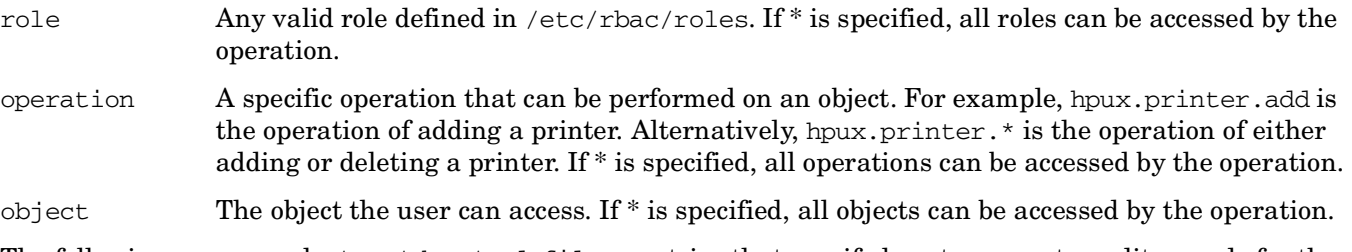

The following are example /etc/rbac/aud\_filter entries that specify how to generate audit records for the role of SecurityOfficer with the authorization of (hpux.passwd, /etc/passwd), and for the Administrator role with authorization to perform the houx.printer.add operation on all objects.

SecurityOfficer, hpux.passwd, /etc/passwd Administrator, hpux.printer.add, \*

**NOTE** Use an editor such as vi to directly edit the /etc/rbac/aud\_filter file. The HP-UX RBAC administrative commands do not interface with /etc/rbac/aud\_filter.

#### **Procedure for Auditing HP-UX RBAC Criteria**

The following steps describe how to configure an audit process to audit HP-UX RBAC criteria on your system:

**Step 1.** Configure the system to audit Passed or Failed events for the Administrator events by using the following command:

# audevent -PFe administrator

**Step 2.** Configure the location and name of the audit output file and enable auditing on the system by using the following command:

# audsys -n -c /tmp/aud.out -s 2048

**Step 3.** Execute an HP-UX RBAC command, for example:

# /usr/sbin/authadm add newauth

**Step 4.** Open the audit output file and search for the records on the authadm command by using the following command:

# audisp /tmp/aud.out |fgrep authadm

**Step 5.** (Optional) Disable auditing on the system by using the following command:

# audsys -f

**NOTE** Refer to the *audit*(5), *audevent*(1m), *audsys*(1m), and *audisp*(1m) manpages to learn more about auditing HP-UX systems.

# **Using HP-UX RBAC**

This section explains how to run the privrun and privedit commands to operate HP-UX RBAC.

### <span id="page-56-0"></span>**Using the privrun Command to Run Applications with Privileges**

The privrun command enables a user to run legacy applications with different privileges, according to the authorizations associated with the invoking user. The user invokes privrun, specifying the legacy application as command line arguments. Next, privrun consults the /etc/rbac/cmd\_priv database to determine what authorization is required to run the command with additional privileges. If the user has the necessary authorization, privrun invokes the specified command after changing its UID and or GID as specified in the /etc/rbac/cmd\_priv database.

The following is the privrun command syntax:

```
privrun [options] command [args]
          | [-u eUID|username]
          | [-g eGID|groupname]
          | [-U rUID|username]
          | [-G rGID|groupname]
          | [-a (operation, object)]
          | [-c compartment]
          | [-p privilege[,privilege,privilege...]]
          [-x] | [-v [-v]]
          | [-h]
          | [-t]
```
The following list explains each of the privrun command options:

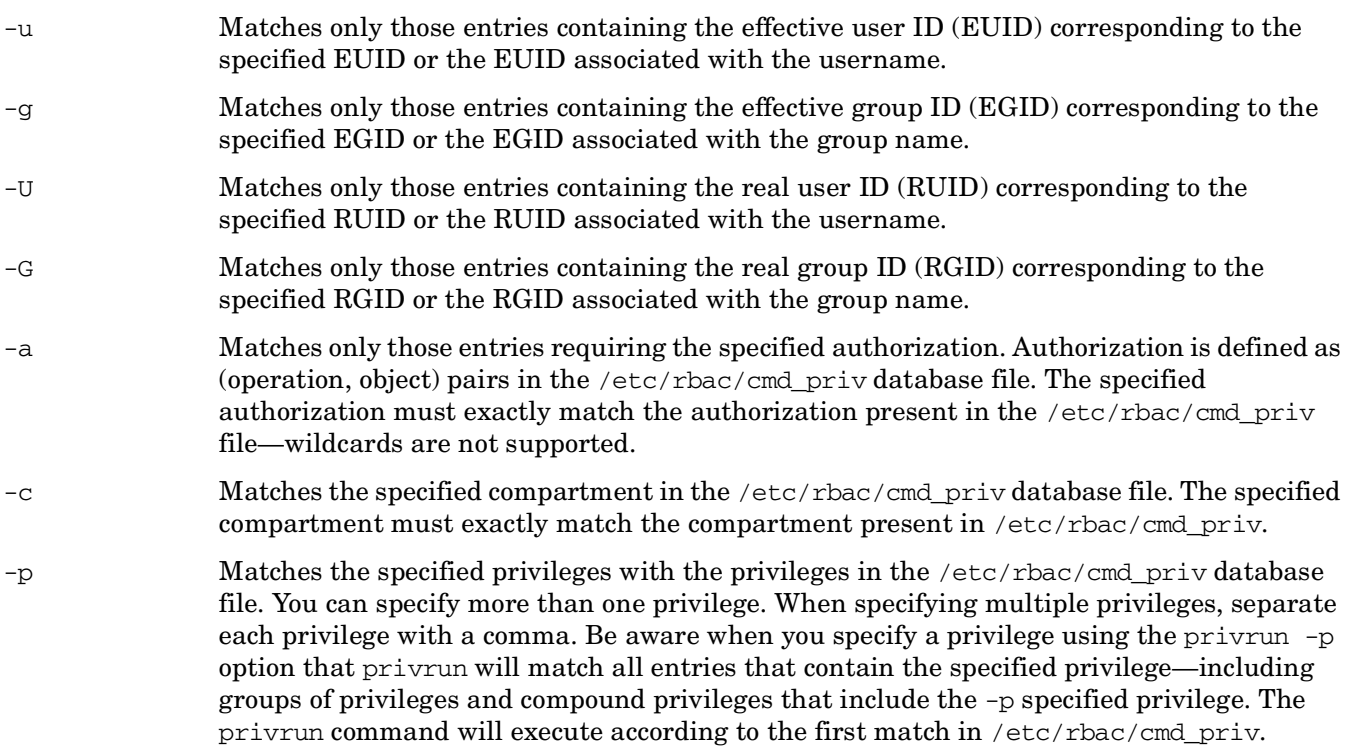

- -x Uses a fall-through mode that modifies the behavior of privrun only when an authorization or authentication check fails. Rather than exiting with an error message, the target command runs, but without any additional privileges. The target command executes as though the user ran the command directly without privrun. -v Invokes privrun in verbose mode. The verbose level increases if two -v options are specified. An increased verbose level prints more information. -h Prints privrun help information. -t Uses a test mode that performs all the normal authorization and authentication checks
- according to the configuration files to see if the desired privrun invocation will succeed. The only difference is that instead of executing the command, upon success, privrun  $-t$  just returns. Use this to preview whether a given privrun invocation will succeed.

The following is an example of the most basic privrun usage—wrapping a legacy application. In this case, the ipfstat command runs as a privrun command argument in order to run according to the authorizations associated with the invoking user:

# privrun ipfstat

As long as the user logged in has the necessary authorization, defined in  $/etc/$ rbac/cmd priv, the privrun wrapper command will execute the legacy command with the privileges (UID and GID) defined in the /etc/rbac/cmd\_priv entry.

Multiple entries can exist for the same command, potentially with different required authorizations and different resulting privileges. In this case, privrun iterates sequentially through the /etc/rbac/cmd\_priv database, executing the first command the user is authorized for.

In some cases, this may not be ideal. For example, all users may be allowed to run the passwd command to change their own password but if a user administrator runs it, he or she needs the privileges to change other users' passwords. If the entry for all the normal users is listed before the entry for the user administrators, it is executed first, and this might prevent the user administrators from running the more privileged version.

For cases like this, privrun has options that allow users to specify the desired privileges. Only entries matching the specified privileges (for example, UID) are used. If no entries match the desired privileges, privrun returns an error message.

The following is an example invocation of privrun that matches only entries where the effective UID is set to  $0:$ 

# privrun –u 0 ipfstat

**NOTE** Refer to the *privrun*(1m) and *rbac*(5) manpages for more about using the privrun command.

#### <span id="page-57-0"></span>**HP-UX RBAC in Serviceguard Clusters**

Serviceguard does not support the use of HP-UX RBAC and privrun to grant access to Serviceguard commands. Serviceguard version A.11.16 implemented its own Role-Based Access Control by specifying Access Control Policies through package and cluster configuration files, providing cluster-aware policies for Serviceguard operations. The Serviceguard mechanism must be used for Role Based Access Control of Serviceguard operations. Refer to the latest *Managing Serviceguard* manual for additional details on Serviceguard Access Control Policies.

HP-UX RBAC can be used with non-Serviceguard commands in a Serviceguard cluster. The same HP-UX RBAC rules should be applied to all nodes in the cluster.

### **Using the privedit Command to Edit Files Under Access Control**

The privedit command allows authorized users to edit files they usually would not be able to edit because of file permissions or ACLs. After you invoke the command and identify the file you want to edit as an argument, privedit checks the /etc/rbac/cmd\_priv database—just as privrun does—to determine the authorization required to edit the specified file. If the invoking user is authorized to edit the file, privedit invokes an editor on a copy of the file.

**NOTE** When you use privedit to invoke an editor to edit a file, the editor does not run with any elevated privileges. Because the editor privedit invokes does not run with elevated privileges, any attempted actions, such as shell escapes, run with the user's typical (non-elevated) privilege set.

You can specify which editor privedit uses to edit the file by setting the EDITOR environment variable. If you do not set the EDITOR variable, privedit uses the default editor, vi. You cannot pass arguments to the editor via the privedit command line. However, the editor recognizes and supports editor-specific environment variables if you set them before invoking privedit.

Use a fully qualified file name as a privedit argument to identify which file to edit. If you do not use a fully qualified file name, privedit adds the current working directory to the beginning of the file name you specify. Regardless of how you specify the file to edit, all file names are fully qualified after you invoke privedit. The privedit command also recognizes and supports files that are symbolic links.

The privedit command can edit only one file at a time. If you specify multiple file names as privedit arguments, privedit edits the first file specified and ignores the subsequent file names. The following shows the privedit command syntax:

```
privedit [option] fully-qualified-file-name
             | [-a (operation, object)]
            [-v] | [-h]
            [-t][-x]
```
The following is a list and brief description of the privedit command options:

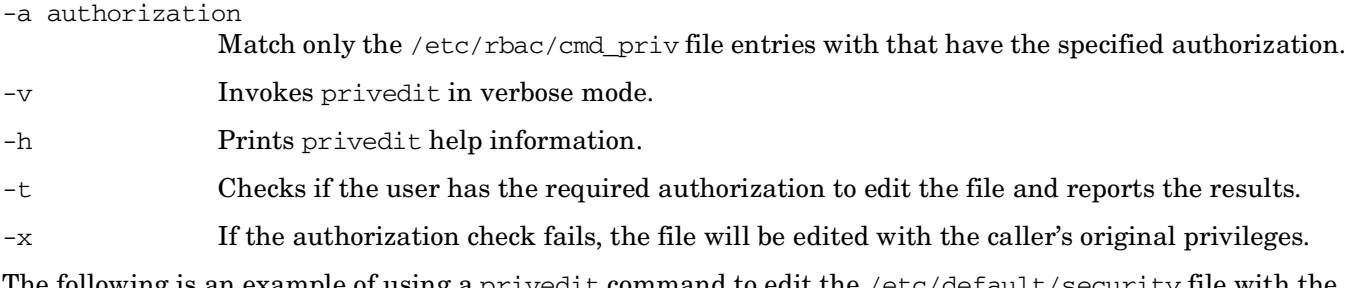

The following is an example of using a privedit command to edit the /etc/default/security file with the specific authorization of (hpux.sec.edit, secfile):

# privedit -a "(hpux.sec.edit, secfile)" /etc/default/security

**NOTE** Remember that the flag values for each entry in the cmd priv database dictate whether or not privedit can edit a file. Refer to ["Step 3: Configuring Additional Command Authorizations](#page-48-0)  [and Privileges" on page 49](#page-48-0) and the *privedit*(1m) manpage for more information about flags and using the privedit command.

### **Customizing privrun and privedit Using the ACPS**

The HP-UX RBAC feature provides the ability to customize how privedit and privrun check user authorizations. The ACPS module is a customizeable interface that provides responses to applications that must make authorization decisions. The ACPS configuration file, /etc/acps.conf, controls the following aspects of the ACPS:

- which modules are consulted for making access decisions
- the sequence in which the modules are consulted
- the rules for combining module responses to return results to applications

Refer to ["HP-UX RBAC Access Control Policy Switch" on page 38,](#page-37-0) and *acps.conf*(4), *acps*(3), and *rbac*(5) for more information about the ACPS.

## **Troubleshooting HP-UX RBAC**

The following is a list of the primary mechanisms used to troubleshoot and debug HP-UX RBAC:

- The rbacdbchk utility verifies HP-UX RBAC database syntax.
- The privrun  $-v$  command reports additional and relevant information.

### **The rbacdbchk Database Syntax Tool**

The most common bugs are caused by manual editing of the HP-UX RBAC databases, resulting in syntactically invalid configurations or in configurations that are inconsistent between databases (for example, a role in /etc/rbac/user\_role that is not defined in /etc/rbac/roles). To assist in diagnosing these common mistakes, HP-UX RBAC includes an rbacdbchk command. This command reads through the HP-UX RBAC databases and prints warnings where incorrect or inconsistent configuration entries are found:

#### **# rbacdbchk**

```
[/etc/rbac/user_role] chandrika: UserOperator
         invalid user
          The value 'chandrika' for the Username field is bad.
[/etc/rbac/cmd_priv]
/opt/cmd:dflt:(newop,*):0/0//:dflt:dflt:dflt:
         invalid command: Not found in the system
         The value '/opt/cmd' for the Command field is bad.
[Role in role_auth DB with no assigned user in user_role DB]
Rebooter:(hpux.admin.*, *)
```
[Invalid Role in user\_role DB. Role 'UserOperator' assigned to user 'chandrika' does not exist in the roles DB]

On a correctly configured system, the rbacdbchk command produces no output, indicating no errors are present.

#### **privrun -v Information**

The second method for detecting issues is to run the privrun command with the -v option (verbose mode). In verbose mode, privrun provides additional information about the entries that the input command matched and the status of the authorization checking, as well as other relevant data. In many cases, this output clarifies the issue causing privrun to fail. Specify the -v option multiple times for additional levels of verbose output. The following is an example of the privrun  $-v$  output with the ipfstat command:

```
# privrun –v /sbin/ipfstat
privrun: user root intends to execute command /sbin/ipfstat
privrun: input entry: '/sbin/ipfstat:dflt:(,):///:dflt:dflt::'
privrun: found matching entry: '/sbin/ipfstat:dflt:(hpux.network.filter.readstat,*):0/0//:dflt:dflt::'
privrun: passed authorization check
privrun: attempting to set ruid/euid/rgid/egid to 0/0/-1/-1
privrun: current settings for ruid/euid/rgid/egid are 0/0/3/3
privrun: executing: /sbin/ipfstat
```
HP-UX Role-Based Access Control **Troubleshooting HP-UX RBAC**

# **4 Fine-Grained Privileges**

This chapter describes the fine-grained privileges feature of HP-UX 11i Security Containment. This chapter addresses the following topics:

- • ["Overview" on page 65](#page-64-0)
- • ["Fine-Grained Privileges Components" on page 66](#page-65-0)
- • ["Available Privileges" on page 67](#page-66-0)
- • ["Configuring Applications with Fine-Grained Privileges" on page 70](#page-69-0)
- • ["Security Implications of Fine-Grained Privileges" on page 72](#page-71-0)
- • ["Fine-Grained Privileges in HP Serviceguard Clusters" on page 73](#page-72-0)
- • ["Troubleshooting Fine-Grained Privileges" on page 74](#page-73-0)

### <span id="page-64-0"></span>**Overview**

The UNIX operating system traditionally uses an "all or nothing" privilege model, in which superusers (those with effective  $\text{UID}=0$ , such as the root user) have virtually unlimited power, and other users have few or no special privileges.

HP-UX provides several legacy methods of delegating limited powers, including restricted *sam* (1M), the privilege groups described in *privgrp* (4), the shutdown.allow file described in *shutdown* (1M), and the cron.allow file described in *crontab* (1).

These legacy methods are replaced by the security containment model, including the use of fine-grained privileges and the HP-UX RBAC access control framework.

The HP-UX fine-grained privilege model splits the powers of superusers into a set of privileges. Fine-grained privileges are granted to processes. Each privilege grants a process that possesses that privilege the right to a certain set of restricted services provided by the kernel.

Refer to *privileges* (5) for more information.

# <span id="page-65-0"></span>**Fine-Grained Privileges Components**

The fine-grained privileges feature of HP-UX 11i Security Containment includes files, commands, and manpages. You can use these components to configure and administer fine-grained privileges.

### **Commands**

Table 4-1 briefly describes the fine-grained privileges commands.

| Commands    | Description                                                                                                    |
|-------------|----------------------------------------------------------------------------------------------------|
| setfilexsec | Sets various security attributes of binary files. The attributes<br>currently include retained privileges, permitted privileges,<br>compartment, and privilege awareness flag.           |
| qetfilexsec | Displays security attributes associated with binary executable files.<br>The attributes include retained privileges, permitted privileges,<br>compartment, and privilege awareness flag. |
| getprocxsec | Displays security attributes of processes. The attributes currently<br>include effective privileges, retained privileges, permitted privileges,<br>and compartment.                      |

**Table 4-1 Fine-Grained Privileges Commands**

### **Manpages**

Table 4-2 briefly describes the fine-grained privileges manpages.

**Table 4-2 Fine-Grained Privileges Manpages**

| Manpage             | <b>Description</b>                               |
|---------------------|--------------------------------------------------|
| privileges(5)       | Overview of HP-UX privileges.                    |
| privileges(3)       | Describes fine-grained privileges interfaces.    |
| setfilexsec (1M)    | Describes set filexsec functionality and syntax. |
| getfilesec(1M)      | Describes get filexsec functionality and syntax. |
| $getprocessec$ (1M) | Describes get procxsec funtionality and syntax.  |

# <span id="page-66-0"></span>**Available Privileges**

Table 4-3 describes each of the available privileges with the fine-grained privileges feature.

**Table 4-3 Available Privileges**

| Privilege           | Description                                                                                                    |
|---------------------|----------------------------------------------------------------------------------------------------|
| PRIV_ACCOUNTING     | Allows a process to control the process accounting system.                                                                                                    |
| PRIV AUDCONTROL     | Allows a process to start, modify, and stop the auditing system.                                                                                                    |
| PRIV_CHANGECMPT     | Grants a process the ability to change its compartment.                                                                                                    |
| PRIV_CHANGEFILEXSEC | Allows a process to grant privileges to binaries.                                                                                                    |
| PRIV_CHOWN          | Allows a process to access chown system calls.                                                                                                    |
| PRIV CHROOT         | Allows a process to change its root directory.                                                                                                    |
| PRIV_CHSUBJIDENT    | Allows a process to change its UIDs, GIDs, and group lists. Also<br>allows a process to leave the suid or sgid bits set on the file when<br>the chown system call is used.                |
| PRIV_CMPTREAD       | Allows a process to open a file or directory for reading, executing, or<br>searching, bypassing compartment rules that otherwise would not<br>allow these operations.                     |
| PRIV_CMPTWRITE      | Allows a process to write to a file or directory, bypassing<br>compartment rules that otherwise would not allow this operation.                                                           |
| PRIV_COMMALLOWED    | Allows a process to override compartment rules in the IPC and<br>networking subsystems.                                                                                                   |
| PRIV_DACREAD        | Allows a process to override all discretionary read, execute, and<br>search access restrictions.                                                                                          |
| PRIV_DACWRITE       | Allows a process to override all discretionary write access<br>restrictions.                                                                                                    |
| PRIV_DEVOPS         | Allows a process to do device-specific administrative operations,<br>such as tape or disk formatting.                                                                                     |
| PRIV DLKM           | Allows a process to load a kernel module, get information about a<br>loaded kernel module, and change global search paths for a<br>dynamically loadable kernel module.                    |
| PRIV_FSINTEGRITY    | Allows a process to perform disk operations such as removing or<br>modifying the size or boundaries of disk partitions, or to import and<br>export an LVM volume group across the system. |
| PRIV_LIMIT          | Allows a process to set resource and priority limits beyond the<br>maximum limit values.                                                                                                  |
| PRIV_LOCKRDONLY     | Allows a process to set the locks of files with read-only permissions.                                                                                                    |

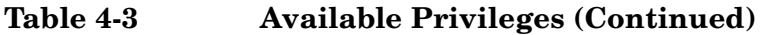

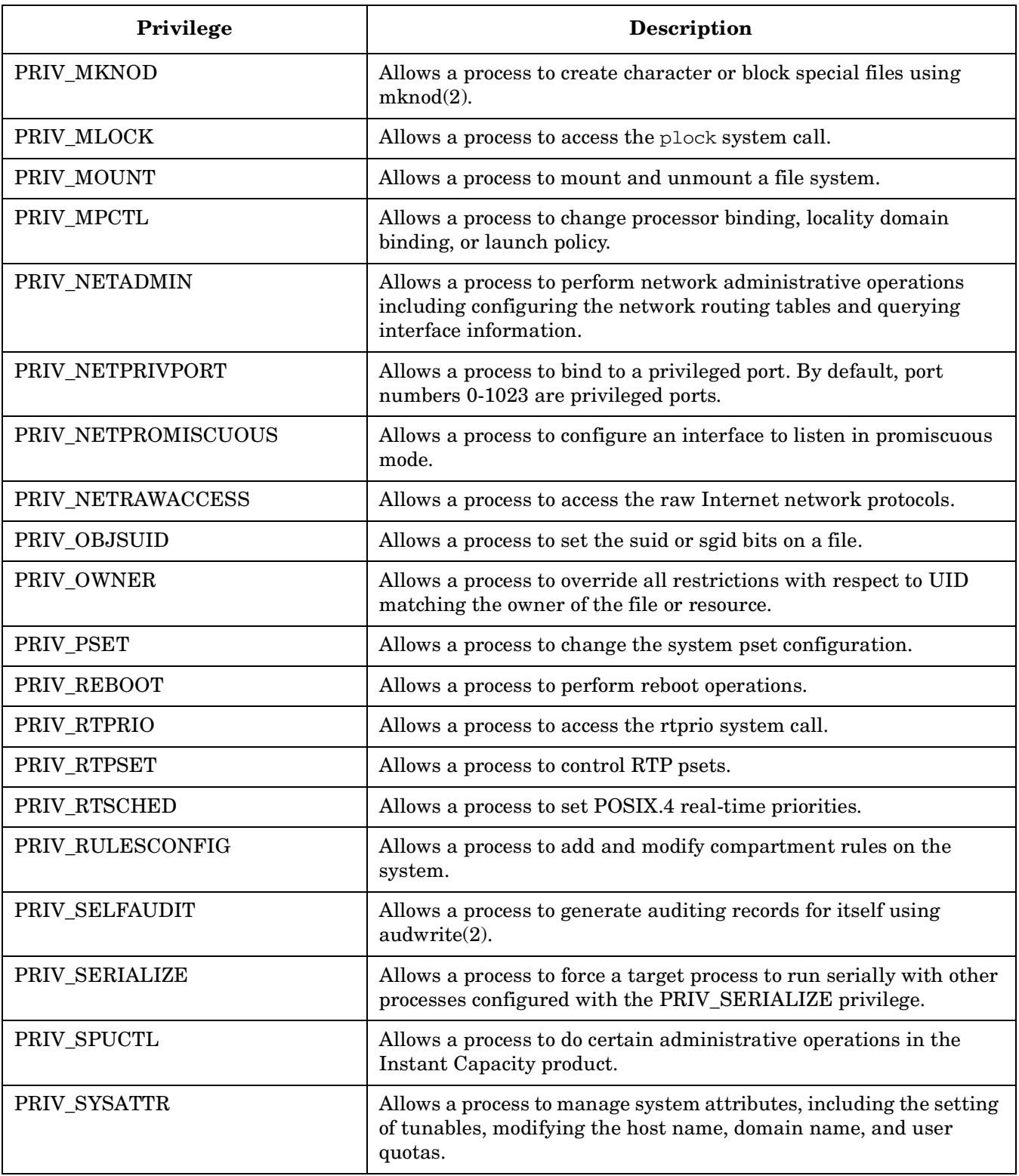

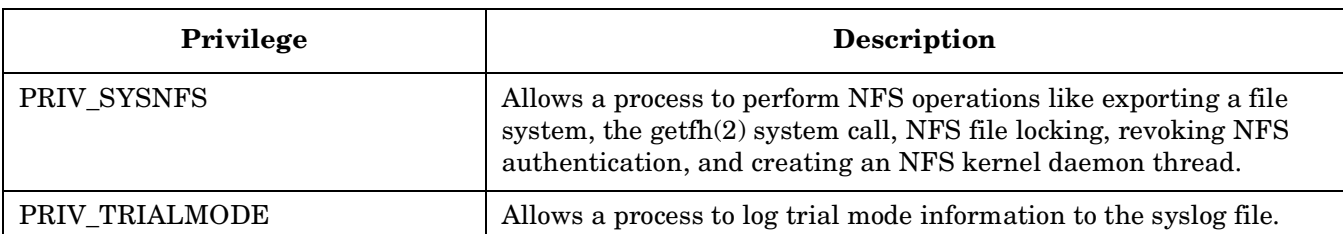

### **Table 4-3 Available Privileges (Continued)**

# <span id="page-69-0"></span>**Configuring Applications with Fine-Grained Privileges**

Applications that are written or modified to support fine-grained privileges are called **privilege-aware** applications. You must register privilege-aware applications using the setfilexsec command. Complete this registration process when you install and configure privilege-aware applications using the SD-UX utilities.

Older HP-UX applications, or **legacy applications**, are not privilege-aware. You can configure legacy applications that run with UID=0 to run with fine-grained privileges. To configure legacy applications using HP-UX RBAC, refer to ["Configuring HP-UX RBAC with Fine-Grained Privileges" on page 51.](#page-50-0)

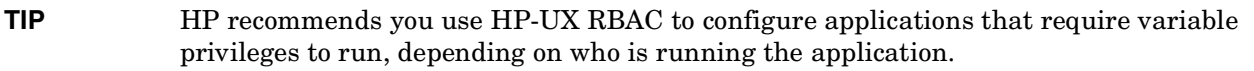

To configure applications to use fine-grained privileges, use the setfilexsec command as follows:

#### # **setfilexsec [options]** *filename*

The options for setfilexsec are as follows:

- -d Deletes any security information for this file from the configuration file and the kernel.
- -D Deletes any security information for this file from the configuration file only. Used to clear security information for a deleted file.
- -r Add or change minimum retained privileges.
- -R Add or change maximum retained privileges.
- -p Add or change minimum permitted privileges.
- -P Add or change maximum permitted privileges.
- -f Sets the security attribute flags.

### **Privilege Model**

When you execute an application (binary file), it becomes a **process**. Processes have privilege sets associated with them; these privilege sets are generated when you execute the process. A process running from the same binary file can have different privileges at different invocations. Each process has three sets of privileges associated with it. These are the following:

• Permitted Privileges

The maximum set of privileges a process can raise. A process can drop any privilege from this set, but cannot add any privileges to this set.

• Effective Privileges

The set of privileges that is currently active for a process. A privilege-aware process can modify its effective privileges so that only necessary privileges are active at any given time. A process can remove any privilege from the effective privilege set, but can only add privileges from the permitted privilege set.

The effective privilege set is always a subset of the permitted privilege set.

• Retained Privileges

The set of privileges given to a new program by the current process when that executes a program via the execve() system call. A process can remove privileges from this set, but cannot add privileges to this set.

The retained privilege set is always a subset of the permitted privileges set.

### **Compound Privileges**

Compound privileges are a shorthand way of specifying a set of simple privileges that can be granted to a process as a group.

The following are compound privileges:

• BASIC

Basic privileges available to all processes.

• BASICROOT

Privileges that provide powers usually associated with UID=0. These privileges together replace the power of root.

• POLICY

Policy override privileges and policy configuration privileges. Policy override privileges override compartment rules. Policy configuration privileges control the configuration of fine-grained privileges.

For a complete list of the privileges in each of the sets described above, refer to *privileges* (5).

# <span id="page-71-0"></span>**Security Implications of Fine-Grained Privileges**

Fine-grained privileges are not propagated across distributed systems; they are applied only on the local system. For example a process on one system that has PRIV\_DACREAD and PRIV\_DACWRITE cannot override discretionary restrictions on another system to read or write to a file.

### **Privilege Escalation**

In certain situations, if you grant a process a certain privilege or set of privileges, that process can gain additional privileges that were not explicitly granted to it. This is called **privilege escalation**. For example, a process with the PRIV\_DACWRITE privilege can overwrite critical operating system files and, in the process, can grant itself additional fine-grained privileges.
# **Fine-Grained Privileges in HP Serviceguard Clusters**

Privilege-aware applications can be monitored by HP Serviceguard. There are no changes to Serviceguard package configuration files or Serviceguard package management to support fine-grained privileges. No changes were made in Serviceguard scripts to facilitate the use of fine-grained privileges.

To maintain proper Serviceguard operations when deploying HP-UX 11i Security Containment features to Serviceguard nodes or packages:

- Ensure root (UID=0) has full privileges in the INIT compartment.
- Ensure fine-grained privileges implementations do not create security risks for Serviceguard clusters.

# **Troubleshooting Fine-Grained Privileges**

If something is not working on your system and you suspect the problem is occurring because of fine-grained privileges, you can check your fine-grained privileges configuration as follows.

# **Problem 1: Even though fine-grained privileges are assigned to a binary file, processes that use exec() to access the binary are not receiving the assigned fine-grained privileges.**

Solution: Check for one of the following situations.

• Is the file in question a script?

Any fine-grained privileges assigned to shell scripts are ignored.

• Has the file changed since the fine-grained privileges were assigned?

When a file is modified, its fine-grained privilege attributes are lost. Run the following command either before or after you modify the file:

# **setfilexsec -d** *filename*

Next, add the privilege attributes you want assigned to the file.

Refer to *setfilexsec* (1M) for more information about troubleshooting fine-grained privileges.

## **Problem 2: A process has privileges it should not have, or does not have privileges it should have.**

Solution: Run the following command to determine what privileges a process has:

# **getprocxsec [***options***] [***pid***]**

The following options are available with the getprocxsec command:

- -p Displays permitted privileges for the process.
- -e Displays effective privileges for the process.
- -r Displays retained privileges for the process.
- *pid* The process ID of the process for which privileges are displayed.

If the process does not have the correct privileges, configure the binary file that created this process with the correct privileges. Refer to ["Configuring Applications with Fine-Grained Privileges" on page 70](#page-69-0) for more information.

# **5 Compartments**

This chapter describes the compartments feature of HP-UX 11i Security Containment. This chapter addresses the following topics:

- • ["Overview" on page 77](#page-76-0)
- • ["Planning the Compartment Structure" on page 80](#page-79-0)
- • ["Modifying Compartment Configuration" on page 82](#page-81-0)
- • ["Compartment Components" on page 84](#page-83-0)
- • ["Compartment Rules and Syntax" on page 86](#page-85-0)
- • ["Activating Compartments" on page 81](#page-80-0)
- • ["Troubleshooting Compartments" on page 93](#page-92-0)
- • ["Compartments in HP Serviceguard Clusters" on page 95](#page-94-0)

# <span id="page-76-0"></span>**Overview**

**Compartments** are a method of isolating components of a system from one another. When configured properly, they can be an effective method to safeguard your HP-UX system and the data that resides on it.

The compartments feature of the HP-UX Security Containment software enables you to isolate processes, or subjects, from each other and also from resources, or objects.

Conceptually, each process belongs to a compartment, and resources are handled in one of two ways. The resource can be labeled with the compartment of the creating process, for transient resources such as communication endpoints and shared memory. Alternately, resources can be associated with an access list that specifies how processes in different compartments can access them, for persistent resources such as files and directories. That is, processes can access resources or communicate with processes belonging to a different compartment only if a rule exists between those compartments. Processes that belong to the same compartment can communicate with each other and access resources in that compartment without a rule.

Compartments separate subjects from objects. This enables a virtual grouping of related subjects and objects. You can configure your system so that, if a service running in a compartment is compromised, it does not affect services running in other compartments. This restricts any damage to the affected compartment only.

# **Compartment Architecture**

Compartments isolate a process and its child processes within a system. Figure 5-1 shows a parent process that spawns a number of handler processes that need to access various parts of the system. The compartments on the system are configured so that the processes can access the resources they need.

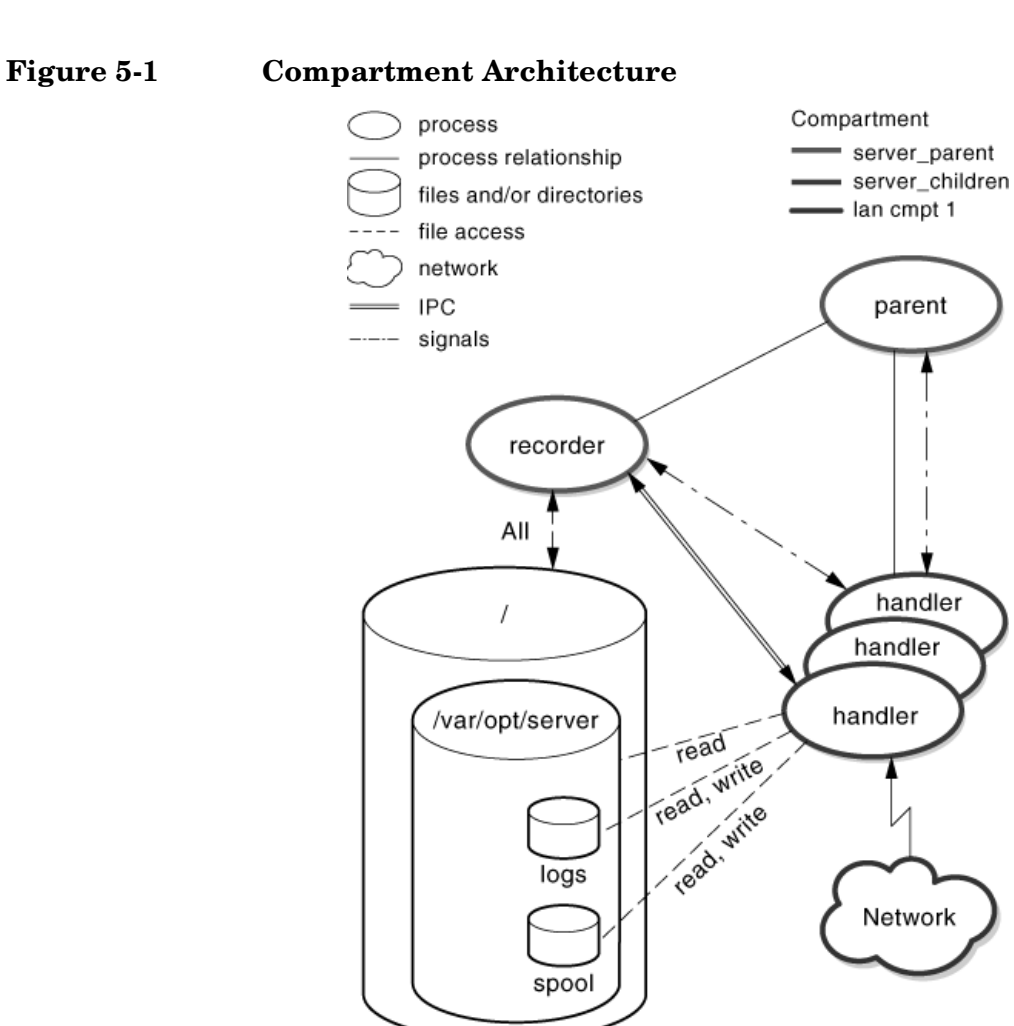

In Figure 5-1, the parent process is configured in a compartment, compartment A. As part of its functioning, the parent process spawns a number of handler processes in a different compartment, compartment B. The handler processes inherit the compartment configuration of the parent process. The network card that connects this system to the lan is configured in another compartment, compartment C. The file system is configured to allow full access to compartment A, but only allow partial access to compartment B. Communication between the system components in their separate compartments is configured as follows:

- All the handler processes is configured to communicate with the network.
- The recorder can access the file system.
- The handlers have read, and read/write access to parts of the file system.
- The handler processes can communicate with the parent process, and with the recorder via IPC and signals.
- The network is isolated from the recorder and the parent process.

This compartment configuration provides security for the file system and the recorder. Both are isolated by their compartments. Though the handler processes can communicate with the network, the network cannot be accessed by the recorder or the parent process.

# **Default Compartment Configuration**

When you enable the compartments feature, a default compartment named INIT is created. When you boot up the system, the init process belongs to this compartment. The INIT compartment is defined to have access to all other compartments. The INIT compartment is not defined in a compartment rules file.

**IMPORTANT** If you redefine the INIT compartment by creating explicit rules in a rules file, all special characteristics of the compartment are lost and cannot be restored without rebooting the system.

# <span id="page-79-0"></span>**Planning the Compartment Structure**

Plan the compartment structure before you begin creating compartment rules.

To plan the compartment structure, answer the following questions:

- Do you want to isolate different groups of users accessing this system? For example, is this system used by both the accounting department and the human resources department, and must these groups of users be kept separate?
- Do you want to isolate one network interface on this system, which communicates outside the firewall, from the rest of the system, which communicates only inside the firewall?
- Does your security policy include requirements or problems that can be solved by using compartments?
- Does your security policy specify or suggest a specific compartment rules configuration?

When you have answered these questions, use the answers to determine how to assign parts of your system to specific compartments.

Consider the following recommendations when planning your compartment configuration:

Put all your compartment configuration files in the /etc/cmpt directory.

You can use the #include directive to create compartment configuration files anywhere on your system. However, HP recommends that you avoid using this option. Instead, keep the compartment configuration files together and easy to locate.

• Develop a separate compartment configuration for each component of your system.

Unless there is a defined, specific software dependency between two components, do not mix rules for different components: One component compartment does not contain rules referring to compartments for another component. If you must remove a component, you can modify the compartment configuration more easily if the compartment configurations are kept separate.

• Create a single compartment configuration file for each software component.

This enables you to remove the compartment configuration easily if you remove the software from the system. You can also find all rules pertaining to the software component easily.

• Some software products are shipped with compartment rules already configured. Avoid modifying these rules.

Before you make modifications to shipped compartment configurations, be sure you understand the existing configuration. Read the documentation for the software product and examine the existing configuration carefully.

**CAUTION** Do not redefine the existing INIT compartment. If you attempt to change or redefine the INIT compartment, all automatically generated definitions will be destroyed and compartments will not function properly.

# <span id="page-80-0"></span>**Activating Compartments**

To activate compartment rules on your system, follow these steps:

Step 1. Plan your compartment rules. See ["Planning the Compartment Structure" on page 80](#page-79-0) for more information.

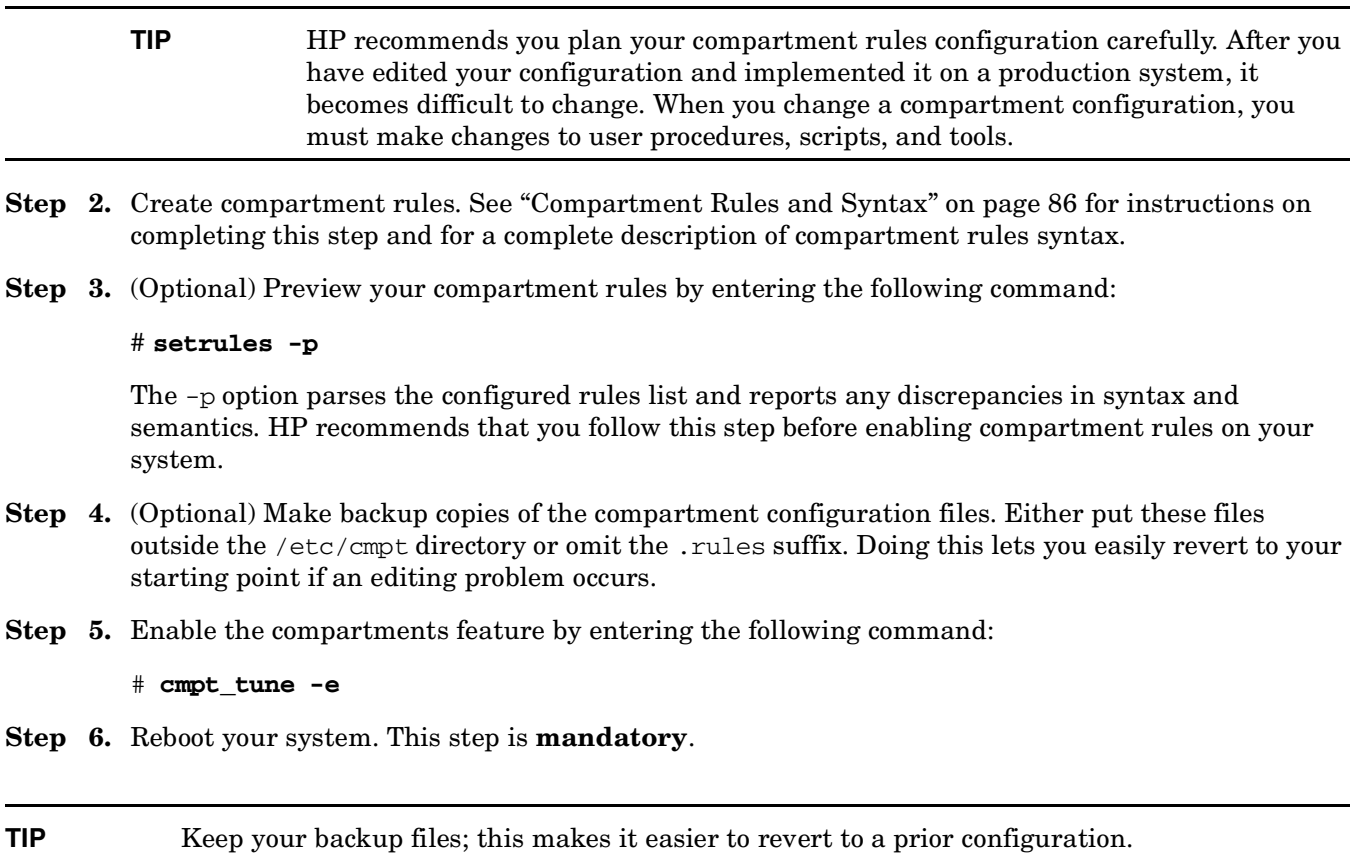

# <span id="page-81-0"></span>**Modifying Compartment Configuration**

You can create new compartments and modify existing compartments without rebooting the system. If you enable or disable the compartment feature, or completely remove a compartment, you must reboot the system. However, if you remove all rules associated with a compartment and all references to that compartment, you can leave the compartment on your system until the next reboot.

Refer to ["Changing Compartment Names" on page 82](#page-81-1) for more information about the implications of changing the name of a compartment.

You can add new compartment rules, delete unneeded rules, and modify existing rules. You can also change the names of existing compartments.

To modify your compartment configuration, follow these steps:

# **Changing Compartment Rules**

- **Step 1.** (Optional) Make temporary backup copies of the configuration files you plan to modify. Either put these files outside the /etc/cmpt directory or omit the .rules suffix. Doing this lets you easily revert to your starting point if an editing problem occurs.
- **Step 2.** Examine your current compartment rules by the following command:

### # **getrules**

- **Step 3.** Create or modify compartment rules. See ["Compartment Rules and Syntax" on page 86](#page-85-0) for instructions on completing this step and for a complete description of compartment rules syntax.
- **Step 4.** (Optional) Preview your compartment rules by entering the following command:

### # **setrules -p**

The -p option parses the configured rules list and reports any discrepancies in syntax and semantics. HP recommends that you follow this step before enabling compartment rules on your system.

- **Step 5.** (Optional) Make backup copies of the compartment configuration files.
- **Step 6.** Run the setrules command to load the configured rules:

# **setrules**

# <span id="page-81-1"></span>**Changing Compartment Names**

You can change the names of compartments.

However, changing the name of a compartment can affect applications that are already configured with the existing compartment names. If you change the name of a compartment, you must reconfigure any applications configured in that compartment as well.

NOTE If you rename a compartment, you have essentially created a new compartment and removed the compartment with the old name. You must change all references to refer to the new compartment.

## **CAUTION** Do not change the name of the INIT compartment or otherwise modify the compartment definition. If you modify the INIT compartment definition, the compartments feature will not work properly.

# <span id="page-83-0"></span>**Compartment Components**

The compartments feature comprises a set of configuration files and commands you use to configure and administer compartments. Manpages are included to assist you in using the compartments features. These components are listed in the following sections:

# **Compartment Configuration Files**

Table 5-1 briefly describes the files you use with compartment components.

## **Table 5-1 Compartment Configuration Files**

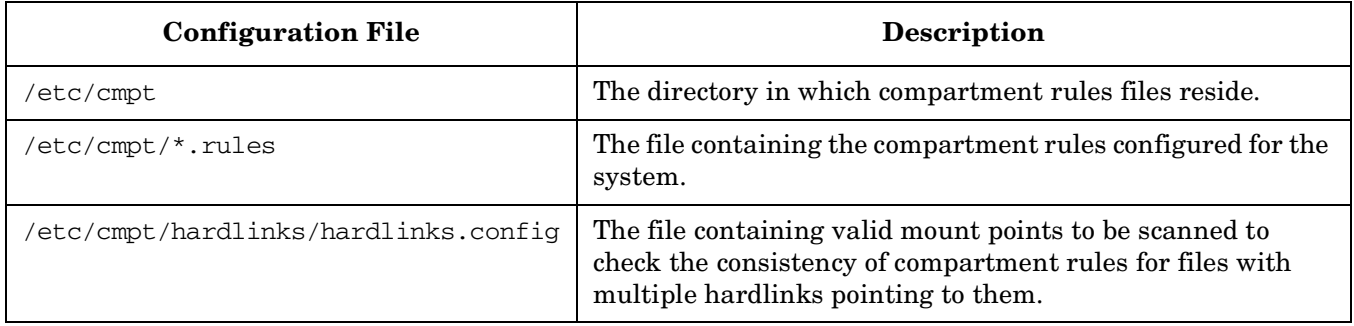

# **Compartment Commands**

Table 5-2 contains the commands you use to manage compartments.

**Table 5-2 Compartment Commands**

| Command     | <b>Description</b>                                                                                                    |
|-------------|----------------------------------------------------------------------------------------------------|
| cmpt_tune   | Queries, enables, and disables the compartments feature.                                                                                             |
| setfilexsec | Sets security attributes of binary files, including the compartment<br>attribute.                                                                    |
| getfilexsec | Displays security attributes associated with binary executable files,<br>including the compartment attribute.                                        |
| getprocxsec | Displays security attributes of processes, including the compartment<br>attribute.                                                                   |
| getrules    | Displays the compartment rules currently active in the kernel.                                                                                       |
| setrules    | Activates new or modified rules in the kernel.                                                                                                    |
|             | With the -p option, displays the modified rules for review without<br>passing them to the kernel.                                                    |
| vhardlinks  | Checks the consistency of compartment rules for files that have<br>multiple hard links, to ensure that conflicting rules for access do not<br>exist. |

# **Compartment Manpages**

Table 5-3 contains the manpages associated with compartments.

**Table 5-3 Compartment Manpages**

| <b>Manpage</b>              | Description                                                                                      |
|-----------------------------|--------------------------------------------------------------------------------------------------|
| components(4)               | Describes compartment rule syntax.                                                               |
| components(5)               | Provides an overview of compartment functionality and describes the<br>use of compartment rules. |
| $cmpt\_tune(1M)$            | Describes cmpt_tune functionality and syntax.                                                    |
| setfilexsec (1M)            | Describes set filexsec functionality and syntax.                                                 |
| getfilesec(1M)              | Describes get filexsec functionality and syntax.                                                 |
| $get \text{processec}$ (1M) | Describes get procxsec functionality and syntax.                                                 |
| getrules (1M)               | Describes getrules functionality and syntax.                                                     |
| setrules (1M)               | Describes setrules functionality and syntax.                                                     |
| $vhardlinks$ (1M)           | Describes vhardlinks functionality and syntax.                                                   |

# <span id="page-85-0"></span>**Compartment Rules and Syntax**

A compartment consists of a name and a set of rules. This section describes the four types of compartment rules:

- File system rules
- IPC rules
- Network rules
- Miscellaneous rules

Add rules to a rules file you create in the /etc/cmpt directory. You can edit this file using vi or a similar text editor. Your rules file must have a .rules extension.

Refer to *compartments* (5) for additional information.

# **Compartment Definition**

Define compartments by configuring a name for each compartment, and associating one or more compartment rules with the compartment name. You can specify rules in any order.

The syntax for a compartment definition is as follows:

```
<sealed> compartment <new_compartment_name> { <rules> }
For example:
sealed compartment server_children {
/* Deny all access to any file system objects ...*/
permission none /
\mathbf{I}sealed (Optional) A process in this compartment cannot gain privileges or change compartments by 
                calling execve().
compartment Designates that the rule is a compartment definition. 
new_compartment_name The label associated with the new compartment. This label is case sensitive. For 
                example, compartmenta and CompartmentA are different compartments.
{} Enclose the rules for this compartment. 
NOTE The INIT compartment name is not case sensitive. INIT, init, and Init are all treated as the 
             same compartment by the system. Do not use INIT or any variation for a new compartment 
             name.
```
Compartment specifications are preprocessed with  $cpp(1)$  before parsing begins. This is why you use  $cpp$ directives such as #include, #define, #ifdef, and C-style comments to organize and document rules files.

# **File System Rules**

File system rules govern access by processes to files and directories on the system. File system rules are inherited from a parent directory to all subdirectories and files within the parent, unless an explicit rule overrides inheritance.

By default, if no permissions are specified, all permissions are granted for a file system object.

The syntax for file system rules is as follows:

```
(permission|perm) <permission_list> <file_object>
```
### For example:

```
/* deny all permissions except read to entire system*/
perm read /
/* except for this directory*/
perm read,write,create,unlink /var/opt/server
```
/\* just read and write log files, not create them\*/ perm read,write /var/opt/server/logs

permission

or perm Sets permissions for a file or directory.

*permission\_list* The types of permission you can apply to a file or directory are:

- none: Denies all permissions to a file or directory.
- read: Controls the read access to the object. If the object is a file, reading and executing the file is controlled. If the object is a directory, searching and listing the directory is controlled. Additionally, due to inheritance, reading of all files under the directory is controlled. Files must have read access in order to be opened for execution.
- write: Controls the write access to the object. If the object is a file, writing to the file is controlled. If the object is a directory, due to inheritance, writing for all files under the directory is controlled.
- create: Controls the ability to create objects. This applies to directory objects only. This is inherited by all directories under the specified directory.
- unlink: Controls the ability to delete objects. This applies to directory objects only. This is inherited by all directories under the specified directory.

*file\_object* The full path name of the file or directory.

**NOTE** To grant any permission on a file system object, the compartment must have a minimum of read permission on every directory above that object. For example, to grant read and write permissions on /var/opt/tmp/file1, you must grant read permissions on /var/opt/tmp, /var/opt, /var, and /.

# **IPC Rules**

Interprocess communication (IPC) rules govern how processes use interprocess communication methods between compartments. IPC communication methods include direct process-to-process communication or shared access to an IPC object. When an object is associated with a process, the object exists in the same

# **Compartments Compartment Rules and Syntax**

compartment as the process that created it. You define compartment rules to describe the relationship between the process accessing the object and the object being accessed. When the rule describes two processes communicating with each other, you treat the second process as an object.

The default behavior for IPC objects is that all operations between different compartments are prohibited unless explicitly allowed by a rule.

There are two types of IPC rules. The syntax for the first rule type is as follows:

(grant|access)(pty|fifo|uxsock|ipc)<*compartment\_name*>

### For example:

```
/* allow the children to access UNIX domain*/
/* sockets created by the parent compartment*/
```
grant uxsock server\_children

Access Specifies whether the rule is object-centric or subject-centric. The options are:

- grant: Specifies an object-centric rule. This rule allows processes in the compartment *compartment\_name* to access the specified IPC mechanism in the current compartment.
- access: Specifies a subject-centric rule. This rule allows processes in the current compartment to access the specified IPC mechanism in the compartment *compartment\_name*.

Method Specifies the method of communication this rule applies to. The options are:

- pty: Specifies that the rule applies to pty used in interprocess communication.
- fifo: Specifies that the rule applies to FIFOs.
- uxsock: Specifies that the rule applies to UNIX domain sockets.
- ipc: Specifies that the rule applies to SYSV and POSIX IPC objects, such as shared memory, semaphores, and message queues.

*compartment\_name* The name of the other compartment where processes in this compartment can communicate with.

The second type of IPC rule governs process access. The syntax for this type of rule is as follows:

(send|receive) signal <*compartment\_name*>

#### For example:

```
/* allow the parent to send signals to children*/
send signal server children
```
- Direction Specifies whether processes in the current compartment have access to view and alter process behavior from another specified compartment. The options are:
	- send: Specifies a subject-centric rule. Allows processes in the current compartment to send signals view process data in the compartment *compartment\_name*.
	- receive: Specifies an object-centric rule. Allows processes in the compartment *compartment\_name* to send signals and view process data in the current compartment.
- *signal* Specifies that this rule applies to signals and process visibility.

*compartment\_name* The name of the other compartment where processes in the current compartment can have access to view process information or to be viewed from.

# <span id="page-88-0"></span>**Network Rules**

Network rules govern access to network interfaces. Network rules also govern communication between processes that use INET domain communication (TCP/IP sockets and streams). The default behavior is to deny access to the network.

Network endpoints are treated as objects labeled with the compartment of the process that creates them. However, a network endpoint can be created by one process, then passed to another process, which can run in a different compartment. Access checks are performed on the compartment containing the endpoint when the endpoint was created, not the current compartment. Additionally, the endpoint passes its compartment configuration to accepting endpoints when it receives new connections.

INET domain endpoints are frequently used for interprocess communications. Be sure to configure your compartments accordingly.

The syntax for a network rule is as follows:

```
(grant|deny)(server|client|bidir) (tcp|udp|raw [<protonum>])
[port <port_num>] [peer[port<port>]] <compartment_name>
```
### For example:

/\* allow all inbound TCP connections (any port) from interfaces labeled lancmpt1 \*/ grant server tcp lancmpt1 /\* allow DNS client lookups (both TCP and UDP) through interface labeled lancmpt1 \*/ grant client tcp port 53 lancmpt1 grant bidir udp port 53 lancmpt1 /\* allow only outbound telnet connections through interface labeled ifacelan0 \*/ grant client tcp peer port 23 ifacelan0 /\* allow all TCP traffic except inbound telnet through interface labeled ifacelan0 \*/ /\* the following two lines can be specified in either order \*/ grant bidir tcp ifacelan0 deny server tcp port 23 ifacelan0 /\* allow inbound web server traffic through interface lan1cmpt \*/ grant server tcp port 80 lan1cmpt Access Grants or denies the compartment access to the network traffic in the specified compartment. The options are: • grant • deny Direction Specifies which direction the rule applies to. The options are: • server: This rule applies to inbound requests only. For TCP, only incoming connections are controlled by this rule. For UDP and RAW, this rule applies to all inbound packets. • client: This rule applies outbound requests only. For TCP, only connection initiations are controlled by this rule. For UDP and RAW, this rule applies to all outbound packets. • bidir: This rule applies to both inbound and outbound requests. For TCP, connections initiated and received by the endpoint are controlled by this rule. For UDP and RAW, this rule applies to all packets passing through the endpoint. Protocol Specifies the networking protocol that applies to this rule. The options are:

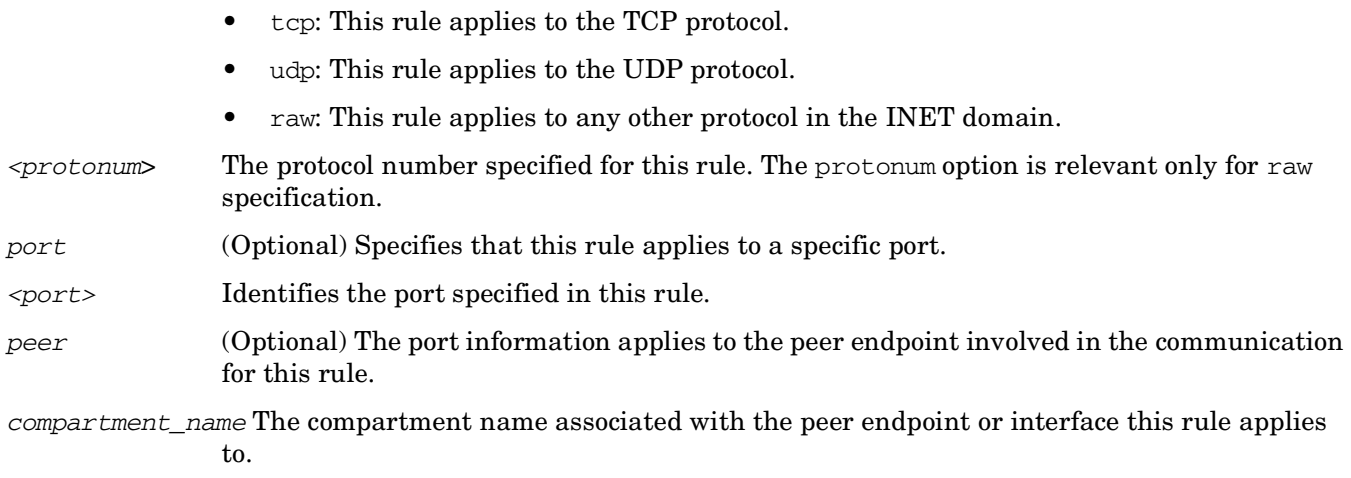

For more information about network rules, refer to *compartments* (4).

# **Miscellaneous Rules**

These are rules that do not fit neatly into any other rules category.

### **Network Interface Rules**

A network interface rule specifies the compartment that an interface belongs to. A network interface that is not in a compartment cannot be brought on line.

## **NOTE** For stricter security policies, configure network interfaces in separate compartments from those assigned to processes. Define rules for network access for each compartment accordingly. Equal compartments are always granted full access to one another.

The network interface rule syntax is as follows:

```
compartment <compartment_name> {
interface <interface_name[,interface_name][…]>
}
For example:
compartment iface0 {
/* Define the compartment for the network interface lan0 */interface lan0
}
compartment other_ifaces {
/* Define the compartment for two of the other network interfaces */
interface lan1,lan5
interface Specifies that this is an interface definition.
<interface_name[,interface_name][...]>
```
A comma-separated list of interface names.

# **Privilege Limitation Rules**

A privilege limitation rule controls privilege inheritance. Any privilege named in a privilege limitation rule cannot be obtained when calling execve(2).

The syntax for privilege limitation rules is:

disallowed privileges <*privilege*[,*privilege*[…]]>

### For example:

/\* Disallow all privileges except mount. \*/

disallowed privileges all,!mount

```
/* Disallow mount only. */
```
disallowed privileges none,mount

disallowed privileges Specifies this as a privilege limitation rule.

*<privilege[,privilege[...]]>*

A comma-separated list of privileges. You can use the following additional keywords:

- all: disallows all privileges
- none: allows all privileges
- :: denotes except

If privilege limitation rules are not specified for a compartment, the default privilege limitation is basicpolicy,mknod for every compartment except the INIT compartment. The INIT compartment default privilege limitation is none.

# **Example Rules File**

An example rules file is shipped with HP-UX 11i Security Containment, located in /etc/cmpt/examples/sendmail.example.

# **Configuring Applications in Compartments**

You can configure an application to run in a particular compartment. Use the setfilexsec command to configure the compartment attribute of a binary file. For example, to configure the application apple into the compartment fruit, enter the following command:

# setfilexsec -c fruit apple

Alternately, you can use HP-UX RBAC to configure an application to run in a compartment. Refer to ["Configuring HP-UX RBAC with Compartments" on page 53.](#page-52-0)

# <span id="page-92-0"></span>**Troubleshooting Compartments**

If something is not working on your system and you suspect the problem is occurring because of your compartment structure, you can check your compartment rules as follows.

# **Problem 1: Access is not being controlled according to the compartment rules I configured.**

**Solution:** Your rules may not be set in the kernel. To check whether your rules are set in the kernel, follow these steps:

**Step 1.** Execute the following command:

### # **getrules**

The getrules command displays the valid compartment rules in the kernel.

**Step 2.** Execute the following command:

### # **setrules -p**

The setrules command with the -p option displays all rules configured on the system, including rules that have not been loaded into the kernel.

**Step 3.** Compare the output of step 1 to the output of step 2. If they are the same, all rules are loaded into the kernel.

If the output of step 1 is different from the output of step 2, go on to step 4.

**Step 4.** Execute the following command:

### # **setrules**

The configured rules are loaded into the kernel.

## **Problem 2: A network interface on my compartment-enabled system is not accessible.**

**Solution**: All network interfaces must be configured in a compartment. To check whether your network interface is configured in a compartment, follow these steps:

**Step 1.** Execute the following command:

### # **getrules**

The getrules command displays the valid compartment rules in the kernel. Check the output for rules configuring the network interface.

If there are rules configuring the network interface in a compartment, go on to step 2 to check the rules syntax for errors.

If there are no rules for the network interface, go on to step 2.

**Step 2.** Execute the following command:

### # **setrules -p**

The setrules command with the -p option displays all rules configured on the system, including rules that have not been loaded into the kernel.

If no rules are configured on the system, configure appropriate network interface rules. Refer to ["Network Rules" on page 89](#page-88-0) for network rules syntax.

The setrules -p command also checks for syntax errors. If there is a syntax error in your network interface rules, modify your rules as described in ["Modifying Compartment Configuration" on](#page-81-0)  [page 82.](#page-81-0)

**Step 3.** Compare the output of step 1 to the output of step 2. If they are the same, all rules are loaded into the kernel.

If the output of step 2 displays rules for the network interface that were not present in the output of step 1, go on to step 4.

**Step 4.** Execute the following command:

### # **setrules**

The configured rules are loaded into the kernel.

### **Problem 3: Access to a file is not functioning properly.**

Solution: If multiple hard links point to this file, the compartment rules configuration may contain inconsistent rules for accessing the file. To check for inconsistencies, follow these steps:

**Step 1.** Execute the following command:

### # **vhardlinks**

If the output shows an inconsistency, go on to step 2.

**Step 2.** Modify the rules to remove the inconsistency. Follow the procedure described in ["Modifying](#page-81-0)  [Compartment Configuration" on page 82.](#page-81-0)

### **Problem 4: Network server rules do not appear in getrules output.**

**Solution**: Because of the way rules are managed internally, network server rules for a given compartment can be listed in the target compartment output of the getrules command.

### For example:

/\* telnet compartment rule to allow incoming telnet requests through compartment labeled ifacelan0 \*/

grant server tcp port 23 ifacelan0

If this rule is specified, it appears listed under the ifacelan0 compartment output of getrules.

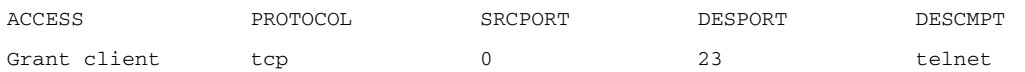

# <span id="page-94-0"></span>**Compartments in HP Serviceguard Clusters**

If you use compartments with HP Serviceguard, you must configure all Serviceguard daemons in the default INIT compartment. However, you can configure Serviceguard packages in other compartments. Refer to the latest editions of *Managing Serviceguard* and *Using Serviceguard Extension for RAC* for daemons required in Serviceguard and Serviceguard extensions for RAC cluster.

Serviceguard packages can belong to specific compartments. Applications monitored as part of a Serviceguard package can also be configured in specific compartments. When you set up the compartment for a package, be sure that the resources required by that package (such as volume groups, file systems, network addresses, and so on) are accessible by that compartment. Compartment rules are node-specific and do not get carried over during Serviceguard failover operations. To ensure proper operation after a failover, all nodes in the cluster must have identical compartment configurations.

When a primary LAN interface fails over to a standby LAN interface, the compartment label of the primary interface is automatically copied over to the standby interface as long as the standby is not online. If the standby interface is already configured online, the standby interface and the primary interface must be configured in the same compartment to fail over successfully. If the standby interface is configured in a different compartment from the primary interface, but is offline at the time of the failover, the standby interface is updated to the primary interface compartment configuration when the interface fails over.

To maintain proper Serviceguard operations when deploying security containment features to HP Serviceguard nodes or packages:

- Do not modify the INIT compartment specifications in any way.
- Ensure inetd runs in the INIT compartment.
- Ensure that all Serviceguard daemons in a cluster run in the INIT compartment. For example, the daemons for Serviceguard Version A.11.16 include cmclconfd, cmcld, cmlogd, cmlvmd, cmomd, and cmsnmpd. Refer to *Managing Serviceguard* for a list of all Serviceguard daemons.
- Ensure that all Serviceguard cluster requirements are met for Serviceguard Extensions for RAC clusters. Additionally, clusters with Serviceguard Extension for RAC Version A.11.16 need the cmsmgd daemon to run in the INIT compartment. Oracle Real Application Cluster (RAC) processes must have access to the libnmapi2 library, and must communicate with cmsmgd. Refer to *Using Serviceguard Extension for RAC*  for required daemons and libraries.
- Do not configure standby LAN interfaces in a compartment.
- Set up the compartments and rules identically on all nodes in the cluster. Compartments and rules are specific to a system and do not get carried over when a system fails over.
- **NOTE** If a standby interface is configured in a compartment, running the setrules command applies this compartment to the standby interface even if it has been successfully switched from a primary interface. If the configured standby interface compartment does not match the primary interface compartment, the primary interface compartment is overwritten when you run setrules. This can cause security violations.

There are no changes made to the Serviceguard scripts to facilitate the use of compartments, fine-grained privileges, or RBAC.

Compartments **Compartments in HP Serviceguard Clusters**

# **6 Standard Mode Security Extensions**

This chapter describes the Standard Mode Security Extensions features of HP-UX 11i Security Containment. This chapter addresses the following topics:

- • ["Overview" on page 99](#page-98-0)
- • ["Security Attributes and the User Database" on page 100](#page-99-0)

Standard Mode Security Extensions

• ["Auditing" on page 104](#page-103-0)

# <span id="page-98-0"></span>**Overview**

HP-UX Standard Mode Security Extensions (HP-UX SMSE) is a group of features that combine to enhance both user and operating system security for HP-UX 11i v2. Starting with the HP-UX 11i version 2 0505 update, HP-UX SMSE includes enhancements or changes to the HP-UX auditing system, passwords, and logins for systems in standard mode. Previously, these features were supported only on systems converted to trusted mode. With HP-UX SMSE, you can use these features on a standard mode system.

### **NOTE** HP *does not recommend* that you use HP-UX SMSE on systems running in trusted mode.

HP-UX SMSE makes available in standard mode many account and password policies currently available only by converting an HP-UX system to trusted mode. Policies configured with HP-UX SMSE are not enforced on systems running in trusted mode.

To determine whether a system has been converted to trusted mode, check for the following file:

/tcb/files/auth/system/default

If this file exists, the system is running in trusted mode. To convert the system back to standard mode, use the sam(1M) command.

Refer to *security* (4) for more information on configurations supported with each of the HP-UX SMSE security features.

The following new feature is included in HP-UX SMSE:

## **User Database**

Previously, all HP-UX security attributes and password policy restrictions were set on a systemwide basis. The introduction of the user database enables you to set security attributes on a per-user basis that overrides systemwide defaults.

The following trusted mode features are available in standard mode with HP-UX SMSE:

- Audit all users and events on a system
- Display the last successful and unsuccessful user logins
- Lock a user account if there are too many authentication failures
- Display password history
- Expire inactive accounts
- Prevent users from logging in with a null password
- Restrict user logins to specific time periods

# <span id="page-99-0"></span>**Security Attributes and the User Database**

Previously, in standard mode, all HP-UX security attributes and password policy restrictions were set on a systemwide basis. The introduction of the user database enables you to set security attributes on a per-user basis, which override systemwide defaults.

# **System Security Attributes**

A security attribute defines how to control security configurations, such as passwords, logins, and auditing. The security attributes description file, /etc/security.dsc, lists the attributes that can be defined either in /etc/default/security, in the user database in /var/adm/userdb, or in both files. Some attributes are configurable and some are internal.

## **CAUTION** Do not modify the /etc/security.dsc file in any way.

When a user logs in, the system checks for applicable security attributes in the following order:

- 1. The system examines per-user attributes in the following locations:
	- /var/adm/userdb
	- /etc/passwd
	- /etc/shadow

**NOTE** For each per-use attribute, a value is stored in one of the three files above. Refer to *security* (4) to see which attributes are stored in each file.

- 2. If there is no per-user value, then the system examines the configured systemwide attributes in /etc/default/security.
- 3. If there are no configured systemwide attributes, then the system uses the default attributes in /etc/security.dsc.

# **Configuring Systemwide Attributes**

To configure systemwide attributes, follow these steps:

- **Step 1.** Plan your configuration using available resources. Refer to *security* (4) for information about configuring systemwide attributes.
- **Step 2.** To change a systemwide default, edit the /etc/default/security file with a text editor such as vi. Comments begin with a pound sign  $(\#)$ . Attributes are written in attribute=value format.

For example, to set the systemwide minimum number of uppercase characters in a password to two (2), enter the following values into /etc/default/security:

PASSWORD\_MIN\_UPPER\_CASE\_CHARS=2

## **NOTE** Changes to systemwide security attributes do not take effect immediately. Password attributes take effect the next time users change their passwords. Login attributes take effect the next time users log in.

# **User Database Components**

The user database feature of HP-UX SMSE includes files, commands, manpages, and per-user attributes you can apply to specific users on your HP-UX system. All these elements of the user database are described in the following sections.

## **Configuration Files**

Table 6-1 briefly describes the files you use with the user database.

# **Table 6-1 User Database Configuration Files**

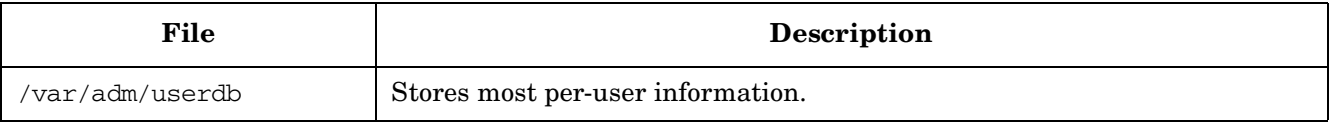

# **Commands**

Table 6-2 briefly describes the commands you can use to modify and administer entries in the user database.

# **Table 6-2 User Database Commands**

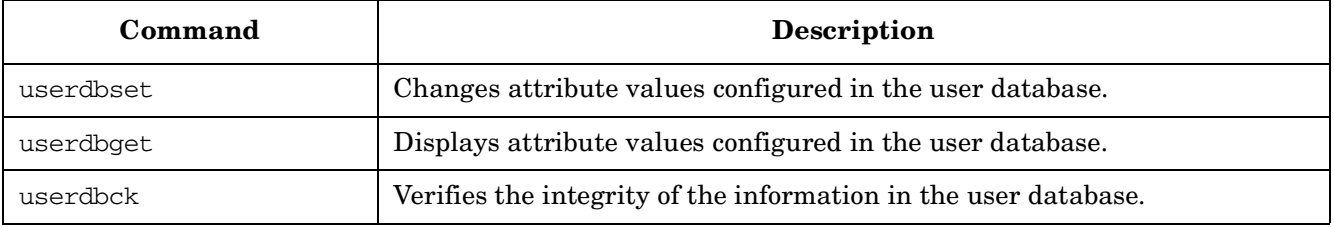

## **Attributes**

The following security attributes are available for individual users:

**Table 6-3 User Attributes**

| <b>Attribute</b>         | Description                                                                                |
|--------------------------|--------------------------------------------------------------------------------------------|
| ALLOW NULL PASSWORD      | Allows or denies login with a null password.                                               |
| AUDIT FLAG               | Audits or stops auditing the user.                                                         |
| AUTH MAXTRIES            | Defines the number of login failures allowed before a user is locked<br>out of the system. |
| DISPLAY LAST LOGIN       | Displays information about the user's last login.                                          |
| LOGIN TIMES              | Restricts login time periods.                                                              |
| MIN PASSWORD LENGTH      | Defines the minimum password length.                                                       |
| NUMBER OF LOGINS ALLOWED | Defines the number of simultaneous logins allowed per user.                                |

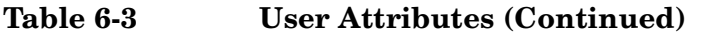

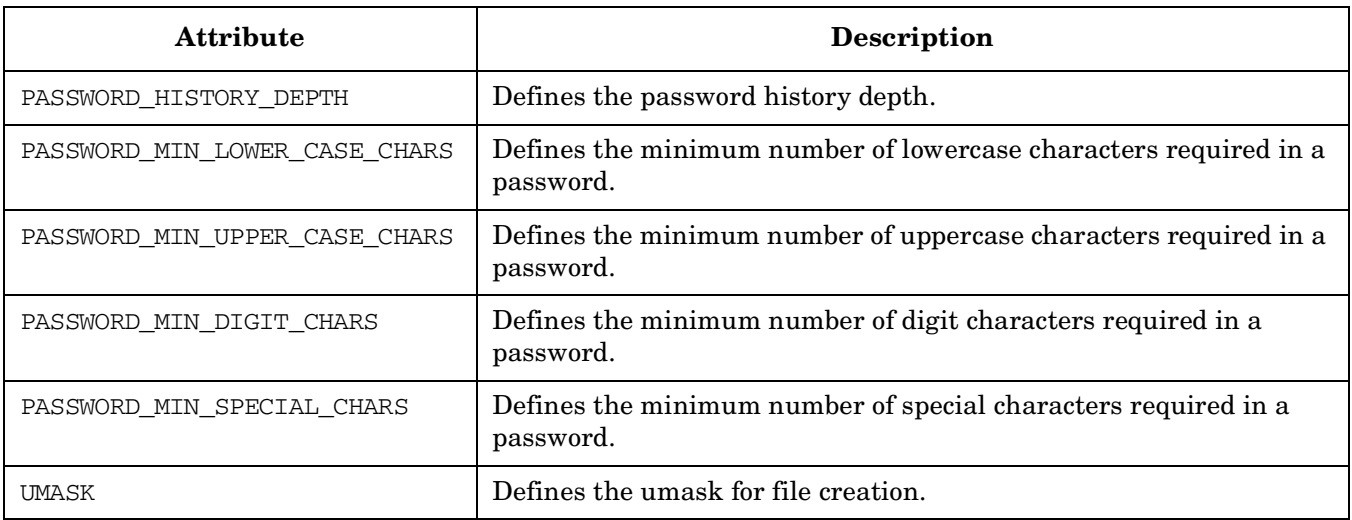

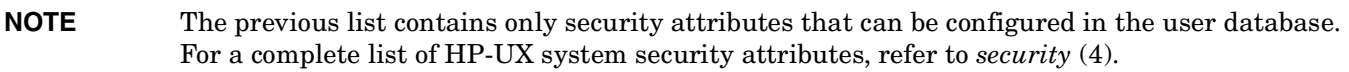

### **Manpages**

<span id="page-101-0"></span>[Table 6-4](#page-101-0) briefly describes the manpages you use with the user database.

**Table 6-4 User Database Manpages**

| Manpage          | <b>Description</b>                                    |
|------------------|-------------------------------------------------------|
| userd $b(4)$     | Provides an overview of the use of the user database. |
| userdbset $(1M)$ | Describes userdbset functionality and syntax.         |
| userdbget $(1M)$ | Describes userdbget functionality and syntax.         |
| userdbck $(1M)$  | Describes userdbck functionality and syntax.          |

# <span id="page-101-1"></span>**Configuring Attributes in the User Database**

In previous HP-UX systems, security attributes and password policy restrictions were set a systemwide basis. With HP-UX SMSE, you can configure some security attributes on a per-user basis. Attributes configured per-user override systemwide configured attributes.

To modify a user's attribute values, follow these steps:

**Step 1.** Decide which users to modify and which attributes will apply to them.

For example, you want user joe to be able to log in to the system only from 8am to 5pm on Mondays.

**Step 2.** Change the attributes using the userdbset command as follows:

### # **userdbset -u** *user-name attribute-name***=***attribute-value*

For example, to specify that user joe can log in to the system only from 8am to 5pm, enter:

### **# userdbset -u joe LOGIN\_TIMES=Mo0800-1700**

# **Troubleshooting the User Database**

Use the following procedures to troubleshoot the user database.

### **Problem 1: A user's security attributes seems to be misconfigured.**

If you suspect that user information is misconfigured in the user database, run the following command:

### # **userdbget -u** *username*

The attributes configured for the user username are displayed. If an attribute is misconfigured, reconfigure the attribute. Refer to ["Configuring Attributes in the User Database" on page 102](#page-101-1) for instructions.

### **Problem 2: The user database is not functioning properly.**

If you need to check the user database, run the following command:

### # **userdbck**

The userdbck command identifies and repairs problems in the user database.

# <span id="page-103-0"></span>**Auditing**

The purpose of auditing is to selectively record events for analysis and detection of security breaches. The audit data is recorded in log files. Thus, the auditing system acts as a deterrent against system abuses and exposes potential security weaknesses.

HP-UX has two types of audit systems. On a trusted mode system, you enable auditing by using SAM or audit commands. On a standard mode system, auditing is a feature of the Standard Mode Security Extensions in HP-UX 11i Security Containment. The following sections describe auditing on a standard mode system.

# **Auditing Components**

The auditing feature of HP-UX 11i Security Containment contains configuration files, commands, and manpages. These are listed in the following sections.

# **Commands**

Table 6-5 contains a brief description of each auditing command.

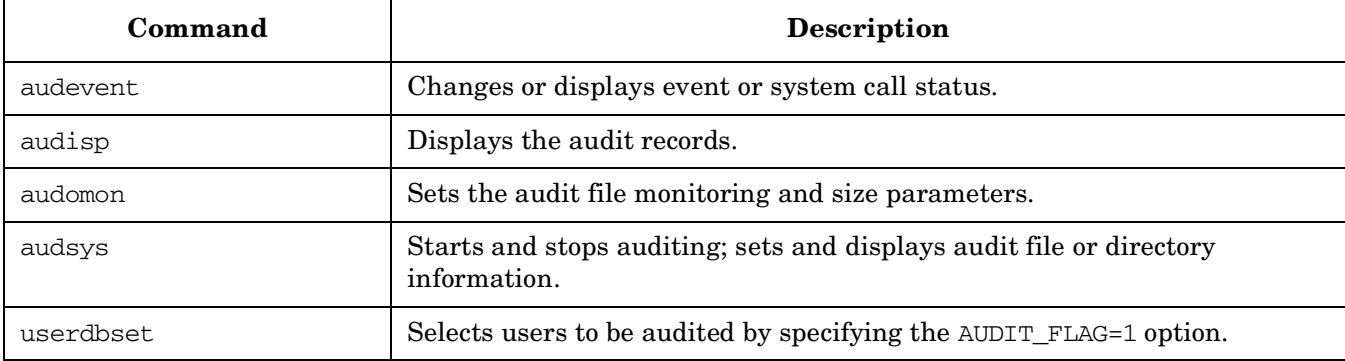

# **Table 6-5 Audit Commands**

# **Manpages**

Table 6-6 contains a brief description of each manpage associated with the auditing feature.

# **Table 6-6 Audit Manpages**

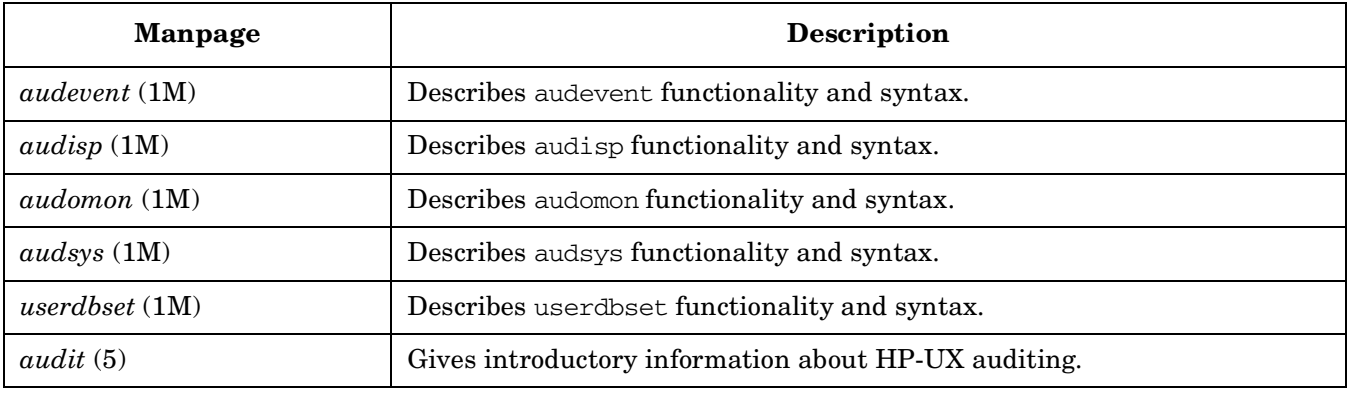

# **Auditing Your System**

Use the following three procedures to plan, enable, and monitor auditing on your system.

## **Step 1: Planning Your Auditing Implementation**

To plan your auditing implementation, follow these steps:

- 1. Determine which users to audit. By default, all users are selected for auditing.
- 2. Determine which events to audit. Use the audevent command to display a list of events and system calls that are currently selected for auditing.
- 3. Decide where you want to place the audit log files (audit trails) on your system. For more information on configuring your audit log files, refer to ["Audit Log Files" on page 109.](#page-108-0)
- 4. Create a strategy to archive and back up audit files. Audit files often take up a lot of disk space and can overflow if you do not carefully plan file management.

For additional information about auditing system performance and administration that can help you plan your auditing implementation, refer to ["Performance Considerations" on page 106](#page-105-0) and ["Guidelines for](#page-105-1)  [Administering Your Auditing System" on page 106](#page-105-1).

### **Step 2: Enabling Auditing**

To enable auditing on your system, follow these steps:

- 1. Configure the users you want to audit using the userdbset command. For more information on configuring auditing for users, refer to ["Auditing Users" on page 107.](#page-106-1)
- 2. Configure the events you want to edit using the audevent command. For example, to configure the admin, login, and moddac events for auditing, enter the following command:

# **audevent -P -F -e admin -e login -e moddac**

Use the audevent command with no options to display a list of events and system calls that are currently configured for auditing.

For more information on configuring auditing for events, refer to ["Auditing Events" on page 107.](#page-106-0)

3. Set the audevent argument parameters in the /etc/rc.config.d/auditing file to enable the auditing system to retain the current configuration parameters when the system is rebooted. For example to retain the parameters configured in step 2, set the parameters as follows:

#### **AUDEVENT\_ARGS1 = -P -F -e admin -e login -e moddac**

4. Start the auditing system and define the log files using the audsys command. For example:

# **audsys -n -c** *primary\_audit\_file* **-s 1000**

- 5. Set up your log files and log file switch parameters in the /etc/rc.config.d/auditing file. Follow these steps:
	- a. Set PRI AUDFILE to the name of your primary audit log file.
	- b. Set PRI\_SWITCH to the maximum size of your primary audit log file (in KB), at which audit logging switches to the auxiliary log file.
	- c. Set SEC\_AUDFILE to the name of your auxiliary log file.
	- d. Set SEC SWITCH to the maximum size of your secondary audit log file (in KB).

For more information about setting up primary and auxiliary audit log files, refer to ["Audit Log Files" on](#page-108-0)  [page 109](#page-108-0).

6. Set the AUDIT flag to 1 in the /etc/rc.config.d/auditing file to enable the auditing system to retain the current event configuration when the system is rebooted.

# **Step 3: Monitoring Audit Files**

To view, monitor, and administer your audit files, follow these steps:

1. View the audit log files with the audisp command:

```
# audisp audit_file
```
Refer to ["Viewing Audit Logs" on page 110](#page-109-0) for details on using the audisp command.

- 2. Monitor the sizes of the log files with the audomon command:
	- # **audomon -p 20 -t 1 -w 90**

The audomon command also monitors the capacity of the file system on which the audit file is located. The audomon command takes the following arguments:

- -p fss The minimum percentage of space left on the file system that contains the primary audit log file before the auditing system switches to the auxiliary log file. The default fss value is 20%. -t sp\_freq The minimum wakeup interval, in minutes, at which the system prints warning messages for audit log file switch points on the console. The default sp\_freq value is 1
- -w warning The percentage of audit log file space used or minimum file system free space used after which warning messages are sent to the console. The default warning value is 90%

Refer to *audomon* (1M) for more information.

minute.

- 3. Set the audit log file monitor arguments in the /etc/rc.config.d/auditing file. Set the same values you used in step 2.
- 4. (Optional) Stop system auditing using the following command:

```
# audsys -f
```
5. (Optional) Set the AUDIT flag to 0 in the /etc/rc.config.d/auditing file to keep the auditing system from starting at the next system reboot.

## <span id="page-105-0"></span>**Performance Considerations**

Auditing increases system overhead. When performance is a concern, be selective about what events and users are audited. This can help reduce the impact of auditing on performance.

## <span id="page-105-1"></span>**Guidelines for Administering Your Auditing System**

Use the following guidelines when administering your system:

- Check the audit logs according to your security policy. An online audit file should be retained for at least 24 hours and all audit records stored offline should be retained for a minimum of 30 days.
- Review the audit log for unusual activities, such as: late hours login, login failures, failed access to system files, and failed attempts to perform security-relevant tasks.
- Prevent the overflow of the audit file by archiving daily.
- Revise current selectable events periodically, especially after installing new releases of HP-UX, since new system calls are often introduced in new releases.
- Revise audited users periodically.
- Do not follow any pattern or schedule for event or user selection.
- Set site guidelines. Involve users and management in determining these guidelines.

# <span id="page-106-1"></span>**Auditing Users**

By default, when system auditing is on, the audit status for all users is on. New users added to the system are automatically audited.

You can monitor what users are doing on HP-UX systems using the auditing. To change which users are audited, choose one of the following options:

• Audit all users.

By default, audit status for all users is set to on when the audit system is turned on. New users added to the system are automatically audited.

If auditing is turned off for all users, set AUDIT\_FLAG=1 in the /etc/default/security file.

• Do not audit any users.

To turn off auditing for all users, follow these steps:

- 1. Check to see which users are already being audited. To check, follow these steps:
	- a. Check the AUDIT\_FLAG setting in the /etc/default/security file.
	- b. Check the AUDIT\_FLAG setting stored in the user database using the following command:
		- # **userdbget -a AUDIT\_FLAG**
- 2. Set AUDIT\_FLAG=0 in the /etc/default/security file.
- Audit specific users. To configure auditing for specific users, follow these steps:
	- 1. Deselect auditing for all users by setting the AUDIT FLAG=0 in the /etc/default/security file.
	- 2. Configure auditing for a specific user using the following command

### # **/usr/sbin/userdbset -u** *user-name* **AUDIT\_FLAG=1**.

If the audit system is not already enabled, use the audsys -n command to start the auditing system. Auditing changes take effect at the user's next login.

# <span id="page-106-0"></span>**Auditing Events**

An **event** is an action with security implications, such as creating a file, opening a file, or logging in to the system. You can audit events on an HP-UX system to enhance security by detecting possible breaches. However, the more events you choose to audit, the more system resources are used and the greater the impact on system performance. Your security architect must determine which events to audit based on your business needs and any applicable government regulations.

**NOTE** HP recommends that you audit the following three events at a minimum:

• admin

- login
- modaccess

Configure the events you want to audit before you turn on the auditing system. When an event type is selected, its associated system calls are automatically enabled. To configure events for auditing, use the audevent command. The syntax for the audevent command is as follows:

# audevent [options]

The following options are commonly used with the audevent command:

| audevent options | Description                                                         |
|------------------|---------------------------------------------------------------------|
| $-P$             | Logs successful event operations                                    |
| $-F$             | Logs unsuccessful event operations                                  |
| -e [event]       | Specifies an event to log                                           |
| -1               | Displays a complete list of event types and associated system calls |
| $-S$ or $-S$     | Change event or system call audit status                            |
| no option        | display the current status of the selected events or system calls   |

**Table 6-7 audevent command options**

For example, to configure admin, login, and modaccess for auditing, enter the following command:

### # **audevent -P -F -e admin -e login -e moddac**

Both Audit Success and Audit Failure are set as event types for monitoring successful and failed events or system calls. This is the minimum event type selection recommended for running a system.

A record is written when an event type is selected for auditing, and the user initiating the event has been selected for auditing. The login event is an exception. Once selected, the login event will be recorded whether or not the user logging in has been selected for auditing.

# **Streamlining Audit Log Data**

Some processes invoke a series of actions that can be audited. To reduce the amount of audit log data collected and to provide for more meaningful notations in the audit log files, some of these processes are programmed to suspend auditing of the actions they invoke and produce one audit log entry describing the process that occurred. Processes programmed in this way are called **self-auditing programs**; using self-auditing programs streamlines audit log data.

You can turn off self-auditing programs by turning off auditing on the system.

# **NOTE** The list of self-auditing processes varies from system to system.

## **Self-auditing processes**

The following processes have self-auditing capabilities:

chfn Change finger entry

chsh Change login shell
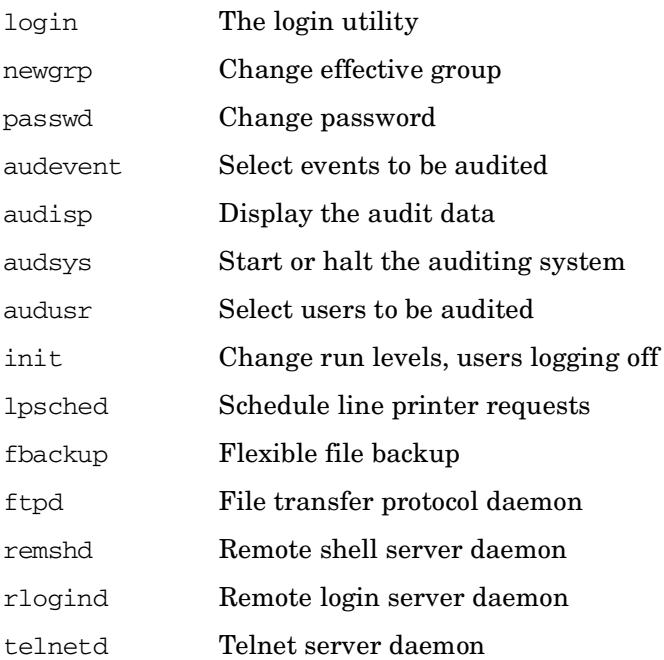

<span id="page-108-0"></span>Most self-auditing programs generate audit data under a single event category. For example, the audsys command generate the audit data under the admin event. Some commands generate audit data under multiple event categories. For example, the init command generates data under the login and admin events.

# **Audit Log Files**

All auditing data is written to an audit log file. The primary log file is where audit records are collected. When this file approaches a predefined capacity (its Audit File Switch (AFS) size), or when the file system on which it resides approaches a predefined capacity (its File Space Switch (FSS) size), the auditing subsystem issues a warning. When either the AFS or the FSS of the primary log file is reached, the auditing subsystem attempts to switch to the auxiliary log file for recording audit data. If no auxiliary log file is specified, the primary log file continues to grow.

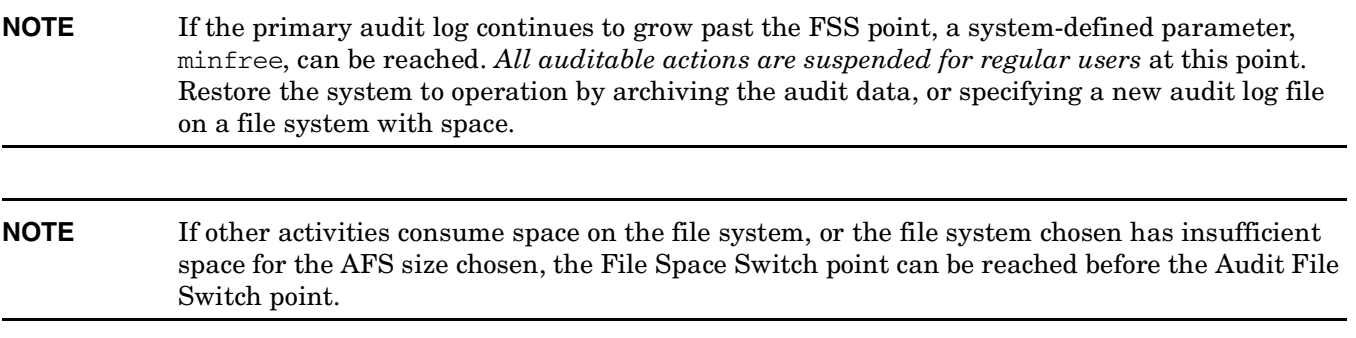

Choose a file system with adequate space for your audit log files. You can assess the size of your file systems using the bdf command. HP recommends you configure your log files to **at least** the following parameters:

- ❏ The file system must have more than 5000 KB available for the primary audit log file.
- ❏ It must have more than 20% of its total file space available.

#### <span id="page-109-2"></span>**TIP** HP recommends that the primary and auxiliary audit log files reside on separate file systems.

The growth of audit log files is closely monitored by the audit overflow monitor daemon, audomon, to insure that no audit data is lost.

### **Configuring Audit Log Files**

Use the audsys command to specify the primary audit log file and the (optional) auxiliary audit log file to collect auditing data. For example:

#### # **audsys -c** *primary\_audit\_file* **-s 5000 -x auxiliary\_audit\_file -z 2500**

This example specifies a primary audit file 5000K in size, and an auxiliary audit file 2500K in size. Refer to *audsys* (1M) for more information about using the audsys command to configure audit log files.

<span id="page-109-1"></span>**NOTE** If you specify the name of an existing file as your auxiliary audit log file, the contents of the file will be overwritten.

<span id="page-109-0"></span>**CAUTION** If the file system containing the primary log file is full and no auxiliary log file is specified, any non root process that generates audit data will block inside the kernel. Also, if a non root process is connected to the system terminal, it will be terminated. For details see the WARNINGS section of the *audsys* (1M) manpage.

## **Viewing Audit Logs**

Auditing accumulates a lot of data. Use the audisp command to selects the data you want to view:

#### # **/usr/sbin/audisp** *audit\_file*

The following options are available with the audisp command:

- -f Displays failed events only.
- -p Displays successful events only.
- -c system\_call Displays the selected system call.
- -t Displays start time.
- -s Displays end time.
- -u *user-name* Displays information for a specific user.
- -l *terminal-name* Displays information for a specific terminal.
- -e *process-name* Displays all events for a specific process.
- > *file-name* Writes output to specified file.

It can take a few minutes to prepare the record for viewing when working with large audit logs. When viewing your audit data, be aware of the following anomalies:

- Audit data can appear inaccurate when programs that call auditable system calls supply incorrect parameters. The audit data shows what the user program passed to the kernel. For example, calling the kill() system call with no parameters produces unpredictable values in the parameter section of the audit record.
- System calls that take file name arguments may not have device and inode information properly recorded. The values will be zero if the call does not complete successfully.
- Auditing the superuser while changing the event or system call parameters will result in a long audit record. For example, when you add an event type to be audited, a record will be produced for each event type and system call that has been enabled for audit, *not just* for the new event type being added.

### **Examples of Using the audisp Command**

The following examples show audit information displayed using the audisp command:

- Display the log output on the screen:
	- # **/usr/sbin/audisp** *audit\_file*
- Direct the log output to /tmp/mylogoutput:
	- # **/usr/sbin/audisp** *audit\_file* **> /tmp/mylogoutput**
- View successful events only:
	- # **/usr/sbin/audisp -p** *audit\_file*
- View activities owned by user joe:
	- # **/usr/sbin/audisp -u joe** *audit\_file*
- View activities on terminal, ttypa:
	- # **/usr/sbin/audisp -l ttypa** *audit\_file*
- View login events only:
	- # **/usr/sbin/audisp -e login** *audit\_file*

Standard Mode Security Extensions **Auditing**

#### **Symbols**

/etc/rbac/aud\_filter, [55](#page-54-0) /etc/rbac/c[md\\_priv,](#page-51-0) [50](#page-49-0) entries, 52 /var.adm/userdb file, [101](#page-100-0)

## **A**

Access Control [Policy Switch,](#page-59-0) [38](#page-37-0) customizing, 60 interfaces, [38](#page-37-1) audisp command viewing au[dit log output with,](#page-106-0) [110](#page-109-0) audit event, 107 audit event type, [108](#page-107-0) audit log file, [109](#page-108-0) overwriting existing, [110](#page-109-1) streamli[ning data in,](#page-109-0) [108](#page-107-1) viewing, 110 auditing enabling, [104](#page-103-0) overview, [14](#page-13-0) auditing commands summary of, [104](#page-103-0) auditing u[sers,](#page-47-0) [104](#page-103-1) authadm, 48 examples, [48](#page-47-1) syntax, [48](#page-47-2) authentication using HP-UX St[andard Mode Security](#page-12-0)  Extensions, 13 authorization HP-UX RBAC, [13](#page-12-1) superuser, [13](#page-12-2) authorizations, [36](#page-35-0) configu[ring,](#page-35-1) [48](#page-47-3) object, 36 operation, [36](#page-35-2) auxiliary audit log file, [110](#page-109-2)

## **B**

benefits of security containment, [17](#page-16-0)

### **C**

cmdprivadm, [49](#page-48-0) examples, [49](#page-48-1) syntax, [49](#page-48-2) compartmen[ts,](#page-80-0) [14](#page-13-1)[,](#page-80-0) [77](#page-76-0) activating, 81 creating rules, [86](#page-85-0)

file system [rules,](#page-86-1) [87](#page-86-0) IPC rules, 87 modifying rules, [86](#page-85-0) network interf[ace rules,](#page-88-0) [90](#page-89-0) network rules, 89 overview, [16](#page-15-0) planning a structure, [80](#page-79-0) privilege limitation [rules,](#page-92-0) [91](#page-90-0) troubleshooting, [74](#page-73-0), 93

## **F**

features audit, [16](#page-15-1) compartments, [16](#page-15-2) fine-grained pr[ivileges,](#page-15-4) [16](#page-15-3) HP-UX RBAC, 16 HP-UX Standar[d Mode Security](#page-15-5)  Extensions, 16 security attributes, [16](#page-15-6) user security database, [16](#page-15-6) Fine-Grained [Privileges](#page-50-0) configuring, 51 fine-graine[d privileges,](#page-15-3) [65](#page-64-0) overview, 16

## **G**

getfilexsec command, [66](#page-65-0), [84](#page-83-0) getprocxsec command, [66](#page-65-1), [84](#page-83-1)

## **H**

HP-UX RBAC advantages of, [35](#page-34-0) architecture, [41](#page-40-0) auditing, [54](#page-53-0) authorization, [13](#page-12-1) commands, [39](#page-38-0) components, [38](#page-37-2) configuration files, [39](#page-38-1) configuring [Compartments,](#page-46-0) [53](#page-52-0) default user, 47 manpages, [40](#page-39-0) operation, [42](#page-41-0) overview, [16](#page-15-4) troubleshooting, [61](#page-60-0) HP-UX RB[AC commands](#page-44-0) wrapping, 45 HP-UX Standard Mode Security Extensions authentication, [13](#page-12-0)

overview, [16](#page-15-5)

### **L**

log file audit, [109](#page-108-0)

### **O**

operations guidelin[es for creating,](#page-12-3) [44](#page-43-0) overview, 13

### **P**

primary [audit log file,](#page-58-0) [110](#page-109-2) privedit, 59 options, [59](#page-58-1) syntax, [59](#page-58-2) privileges overview, [13](#page-12-4) privrun, [57](#page-56-0) examples, [58](#page-57-0) operation, [42](#page-41-1) options, [57](#page-56-1) -p, [52](#page-51-1) syntax, [57](#page-56-2)

### **R**

roleadm, [46](#page-45-0) exampl[es,](#page-45-2) [46](#page-45-1)[,](#page-45-2) [47](#page-46-1) syntax, 46 roles configuring, [45](#page-44-1) default, [46](#page-45-3) groups, 47 guidelin[es for creating,](#page-46-2) [43](#page-42-0) root drawbacks of, [35](#page-34-1)

#### **S**

security attribute defining, [100](#page-99-0) security containment features a[nd benefits,](#page-12-3) [16](#page-15-7) overview, 13 self-auditing program, [108](#page-107-2) setfilexsec [command,](#page-12-2) [66](#page-65-2)[,](#page-12-2) [84](#page-83-2) superuser, 13 privileges, [13](#page-12-5) system administration

auditing guidelines, [106](#page-105-0) auditing users, [104](#page-103-1) defining security attributes, [100](#page-99-0) system security defining security attributes, [100](#page-99-0)